**Характеристика существующего жилого фонда многоэтажных зданий РБ с точки зрения потребления тепловой энергии при эксплуатации Данилевский Леонид Николаевич,** доктор технических наук, первый заместитель директора Г. П. «Институт жилища - НИПТИС им.Атаева С.С.», эксперт проекта ПРООН leonik@tut.by

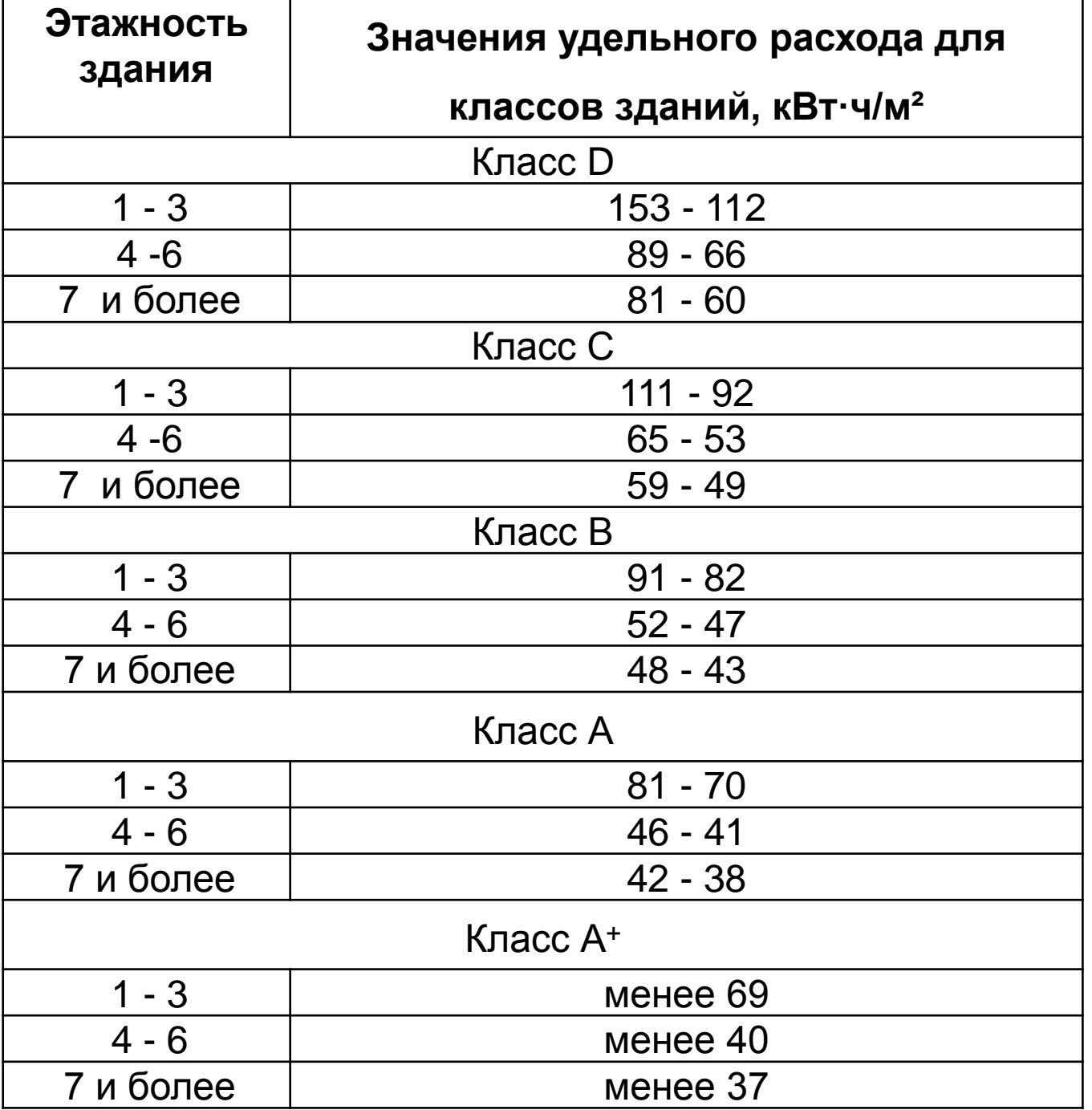

## Возможные ошибки при

## определении класса здания

• ошибочная формула пересчета фактического удельного потребления тепловой энергии на отопление на потребления тепловой энергии

расчетных условий:

# **Q=Qизм \*ГСОПрасч/ГСОПфакт.**

- игнорируется факт того, что температура воздуха в здании в процессе эксплуатации обычно составляет 20 - 24°С, а не 18°С, что принимается в расчетах, что может дать ошибку при пересчете на расчетные параметры здания ошибку от 10 до 30%.
- неучет возможной неполной заселенности здания. Например, косвенно, по потреблению горячей воды можно определить, что в энергоэффективном здании ул. Чкалова, 66, г. Витебск, проживает около 190 человек при расчетной заселенности 368 человек. Неучет этого факта приводит к ошибке в определении удельного потребления тепловой энергии на отопление на 15 - 20 кВтч//(м<sup>2</sup>за отопительный сезон).

### **Правильно:**

 $Q_{\rm p} = 0.024 \cdot (f_1 \text{FCOII}_{\rm p} - (f_{2p} + q_{sp} \cdot 3)\zeta \cdot N)$ 

Фрагмент фасада 60кв. старого панельного жилого дома по ул. Терешковой, 11а г.Гродно

• **Тепловизионный контроль дает возможность выявления дефектов в тепловой иболочке и не позволяет делать** 

**количественных оценок**

•

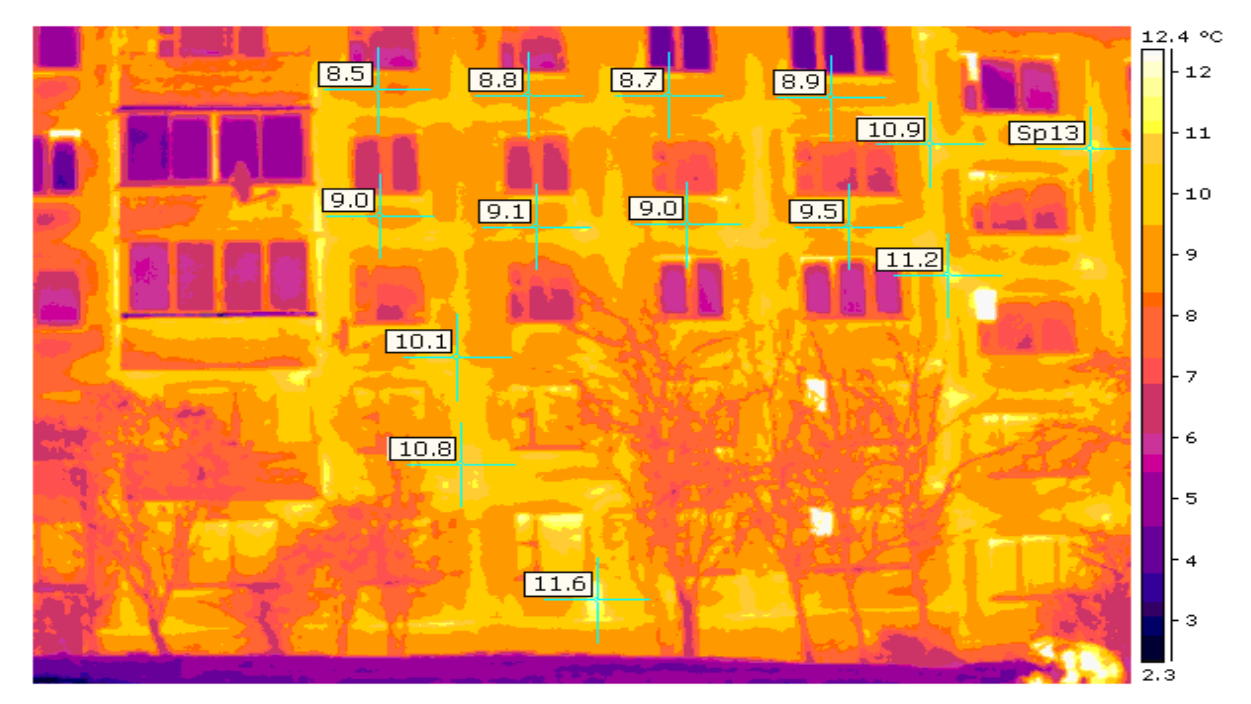

## Термограмма фасада энергоэф-фективного дома по ул. Притыцкого, 107, г. Минск

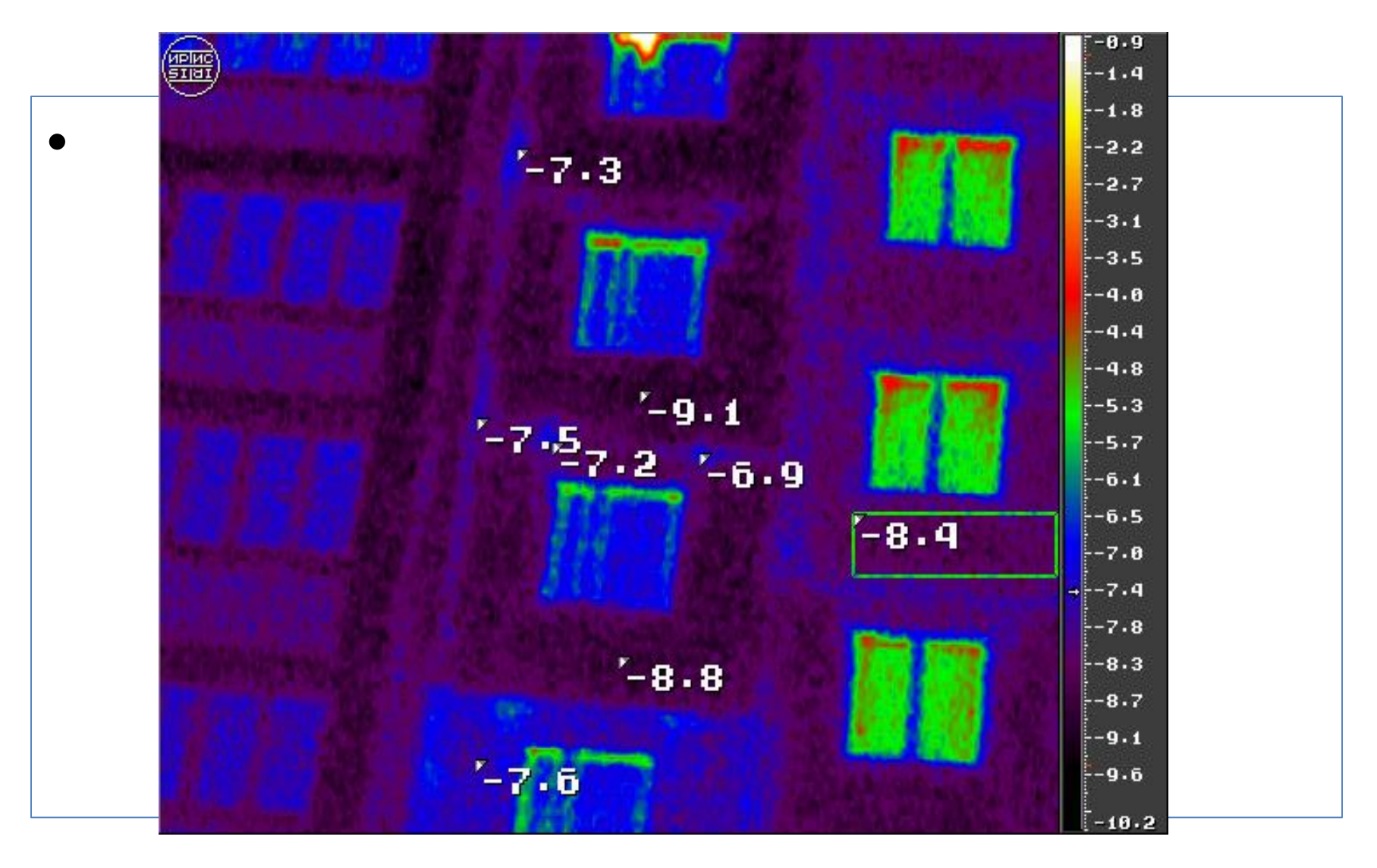

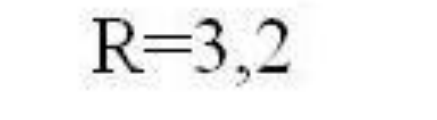

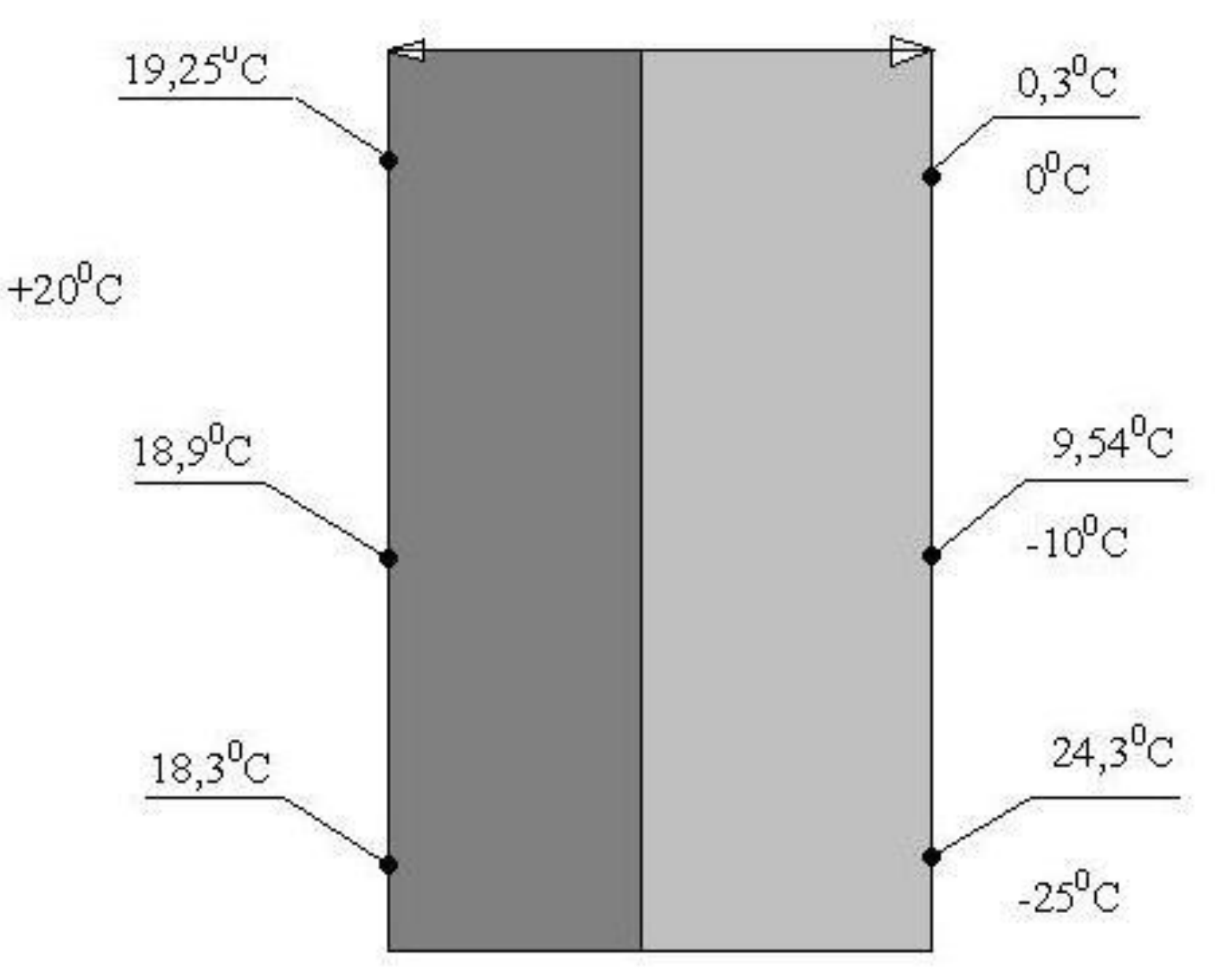

### Теплоэнергетические характеристики зданий: удельная мощность внутренних источников тепла; удельный расход тепла на отопление зданий старого жилого фонда и новых зданий

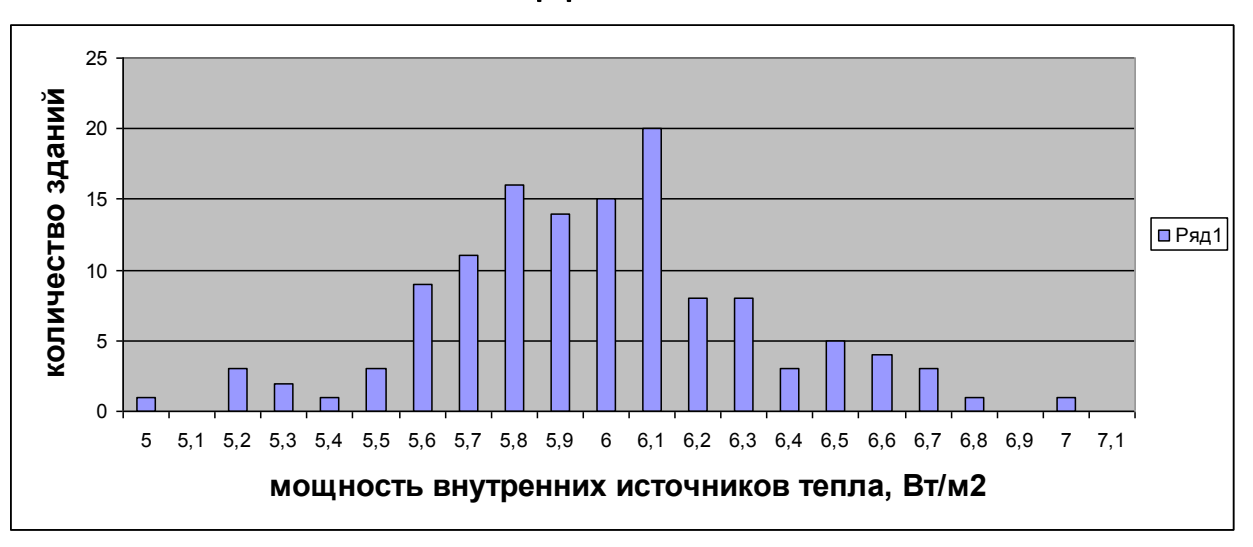

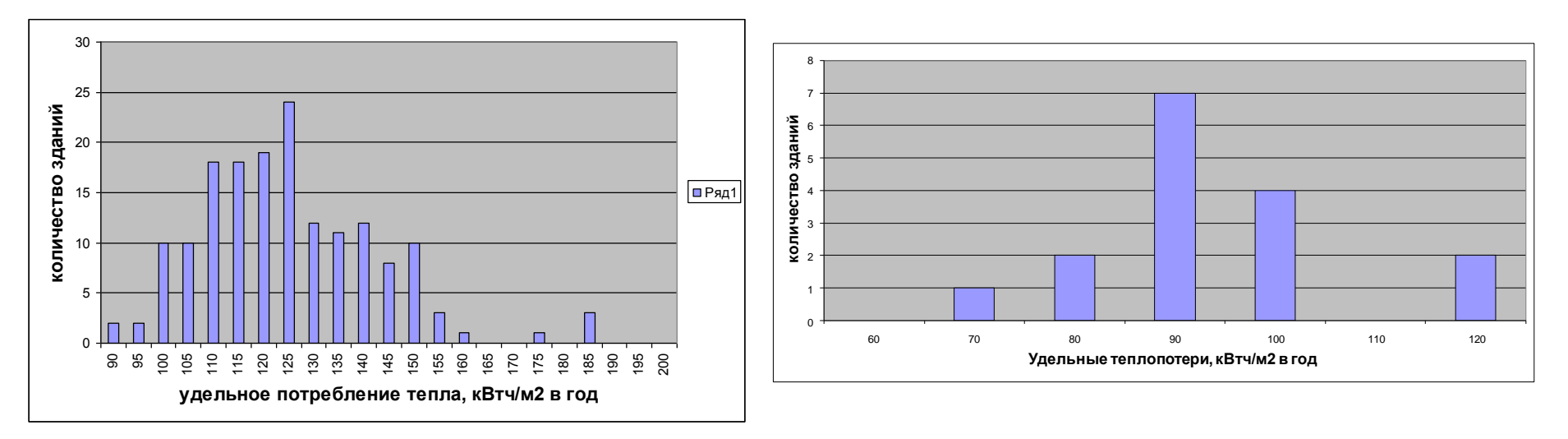

# Определение класса эксплуатируемых зданий

- Измерение потребления тепловой энергии по счетчику
- Обработка реузультатов измерений с целью определения коэффициента удельных тепловых потерь
- Расчет удельного потребления тепловой энергии для расчетных условий

### Алгоритм измерений коэффициента удельных теплопотерь здания

• Удельная мощность источника теплоты в отоплении здания на i –м временном интервале равна:

$$
q_i = \Delta T_i \cdot f_1 - f_2
$$

•  $\Delta T_i = (T_{i\text{in}} - T_{i\text{out}})$ , *i=1...NN*,

•

- *f<sup>1</sup> –* коэффициент удельных теплопотерь здания, Вт/(м<sup>2</sup>К);
- $\bullet$   $f_{2}$  –удельная мощность внутренних тепловыделений в здании, , Bт/м<sup>2</sup>;
- **Определяют значение тепловой энергии, затраченной на отопление здания по показаниям счетчиков теплоты в подъездах для нескольких месяцев с различной средней температурой наружного воздуха**:
- **Считая коэффициента удельных теплопотерь здания и среднюю мощность внутренних источников теплоты в здании константами, определяют коэффициент удельных теплопотерь по формуле:**

### Удельная отопительная характеристика зданий

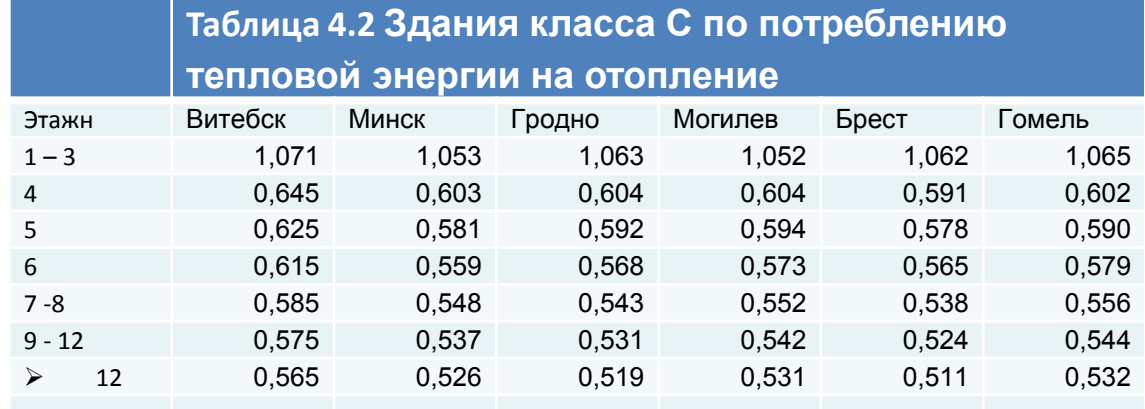

#### **Таблица 4.3 Здания класса D по потреблению**

#### **тепловой энергии на отопление**

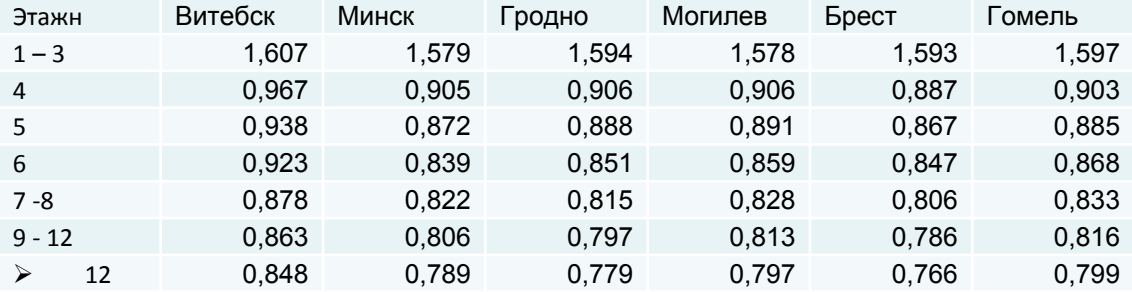

#### **Таблица 4.4 Здания класса Е по потреблению**

#### **тепловой энергии на отопление**

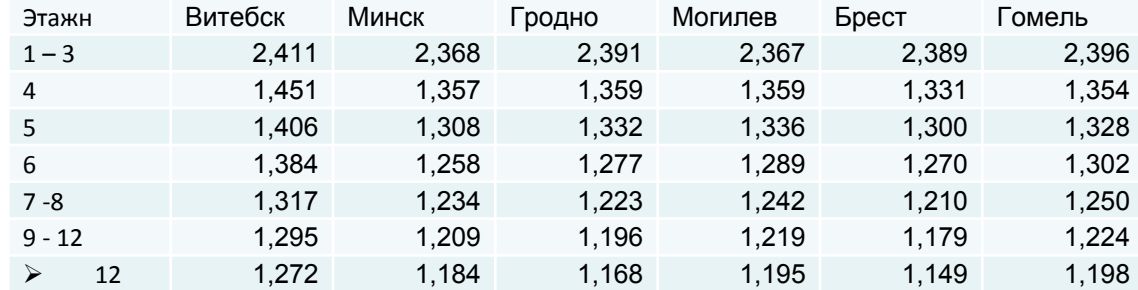

### Гистограмма распределения значений удельной отопительной

характеристики по республике.

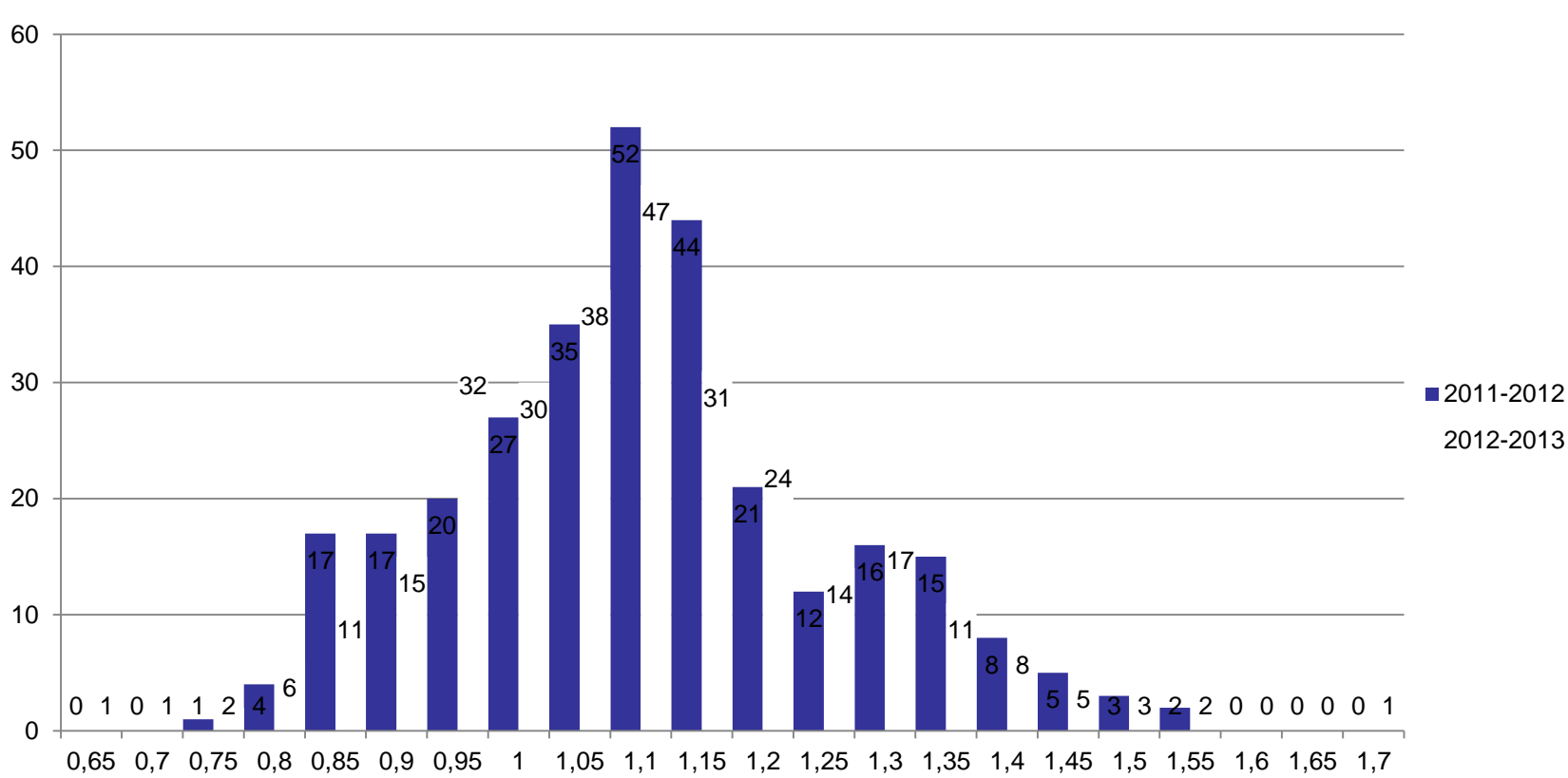

**Все города**

### **МЕТОД ОПРЕДЕЛЕНИЯ УДЕЛЬНОГО РАСХОДА ТЕПЛОВОЙ ЭНЕРГИИ НА ОТОПЛЕНИЕ И ВЕНТИЛЯЦИЮ ЭКСПЛУАТИРУЕМЫХ ЖИЛЫХ ЗДАНИЙ (Патент РБ № 18898) СТБ 2409-**

### **2015**

### **Коэффициент удельных теплопотерь**

$$
f_1 = \frac{(d_1 \cdot b_2 - d_2 \cdot b_1)}{(a_1 \cdot b_2 - a_2 \cdot b_1)}
$$
  
\n
$$
a_1 = \sum_{i=1}^{4} (T_{\text{BH}} - T_{\text{H}i})^2 \quad a_2 = \sum_{i=1}^{4} (T_{\text{BH}} - T_{\text{H}i}) \qquad b_1 = a_2
$$
  
\n
$$
b_2 = NN d_1 = \sum_{i=1}^{NN} (T_{\text{BH}} - T_{\text{H}i}) q_i \qquad d_2 = \sum_{i=1}^{NN} q_i
$$
  
\n
$$
y_{\text{A}} = \sum_{i=1}^{N} (T_{\text{BH}} - T_{\text{H}i}) q_i \qquad d_2 = \sum_{i=1}^{NN} q_i
$$
  
\n
$$
Q_p = 0.024 \cdot (f_1 \text{TCOII}_p - (f_{2p} + q_{sp} \cdot 3) \zeta \cdot N)
$$

### **Коэффициент удельных теплопотерь и температура воздуха в зданиях**

#### **старого жилого фонда**

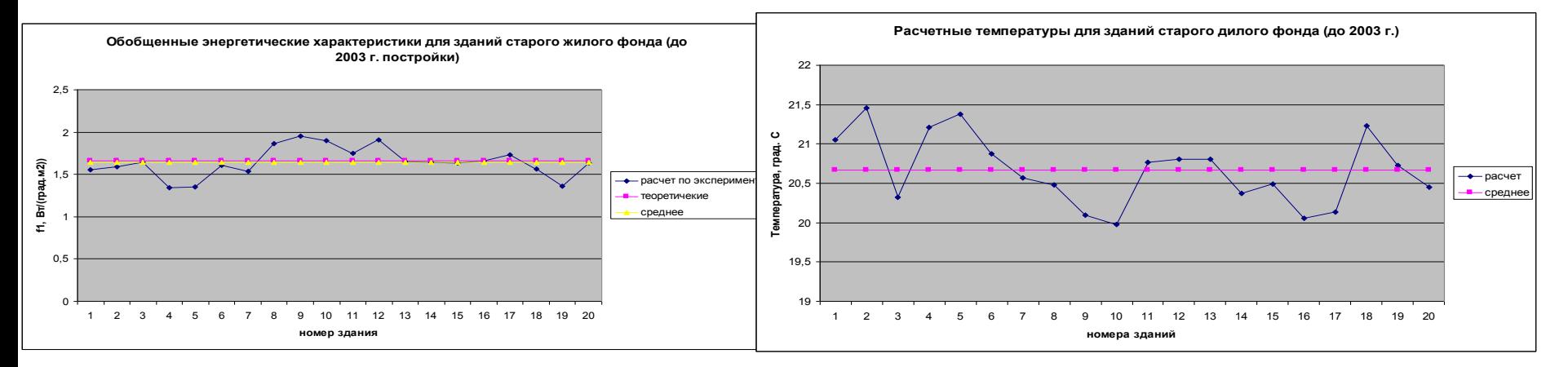

#### **Нового жилого фонда**

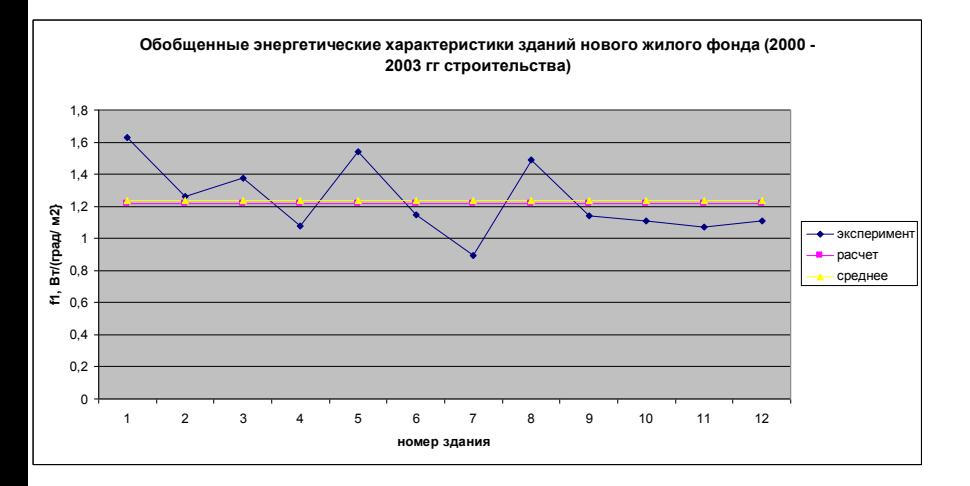

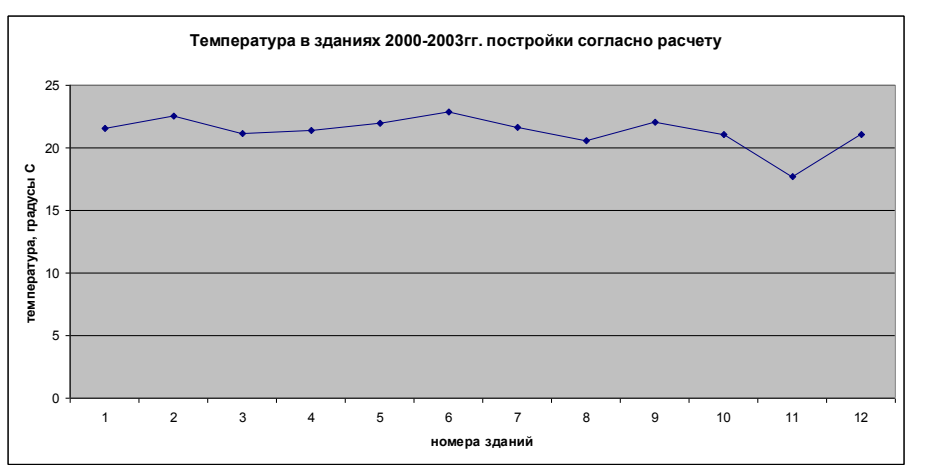

### Среднесуточное потребление ГВ на квартиру и среднеквадратичные отклонения.

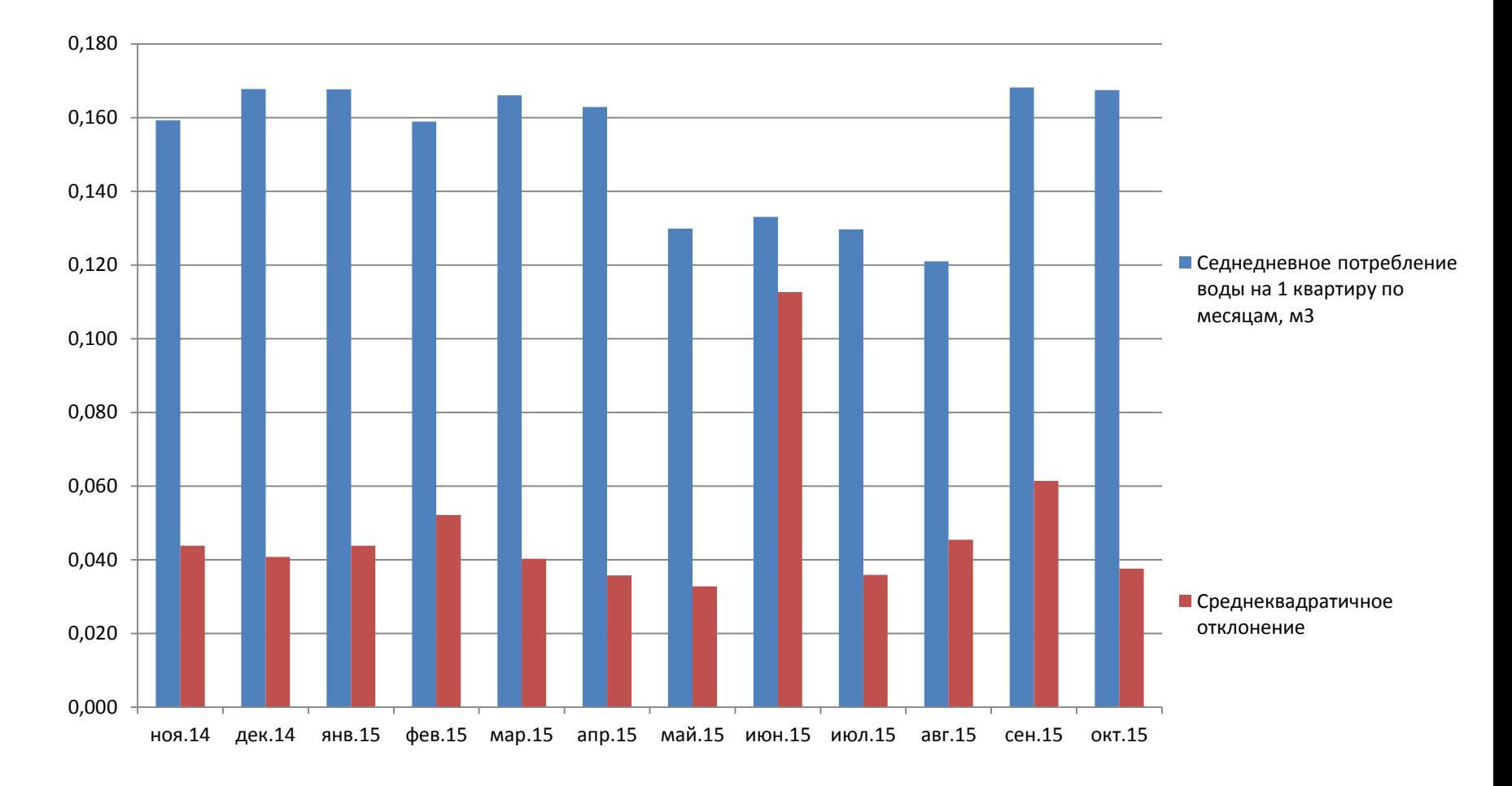

## **График среднесуточного потребления тепловой энергии, для нагрева воды на одну квартиру**

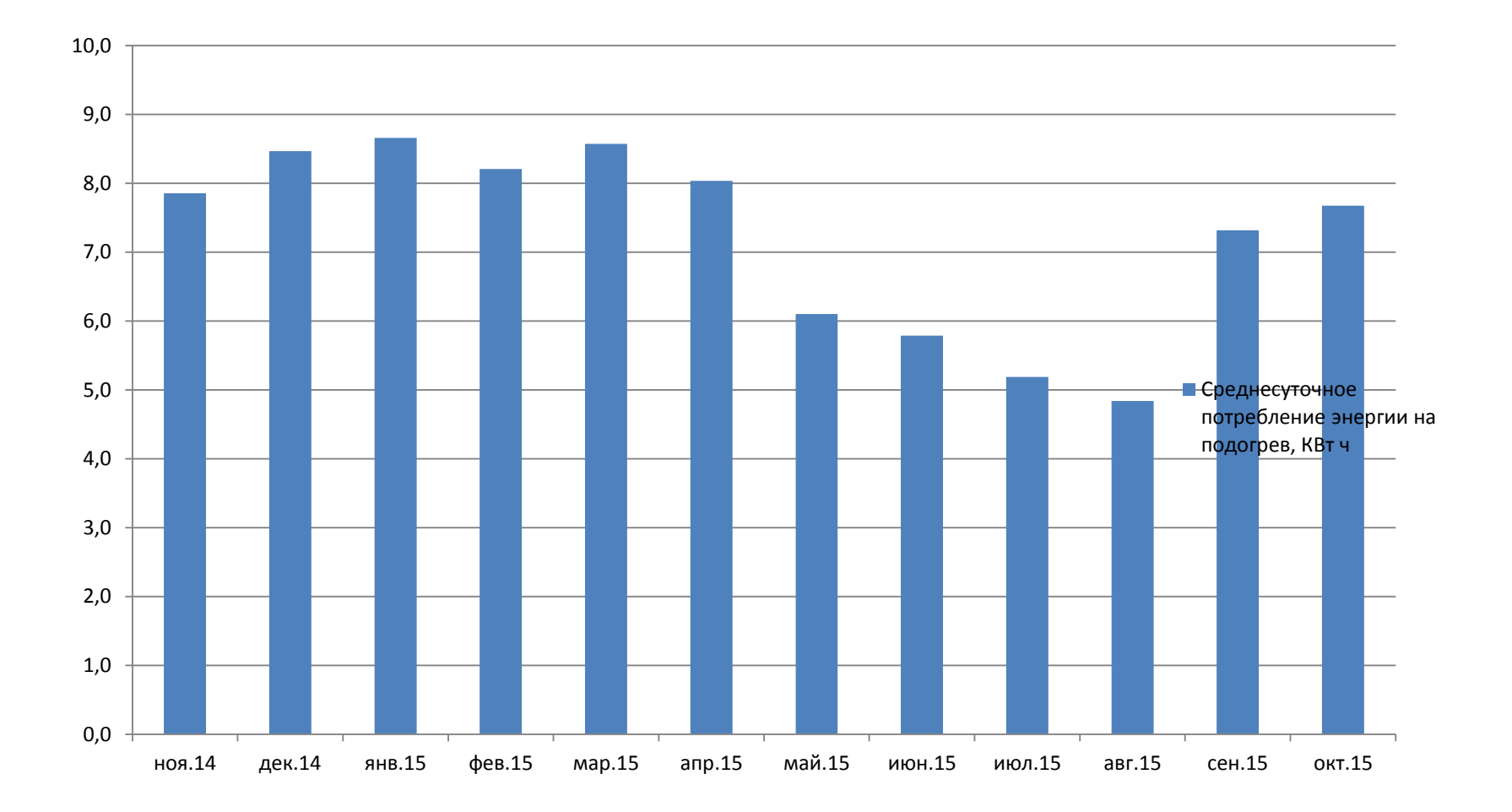

### **Значения удельной характеристики тепловых потерь 4-х зданий, выполненные с использованием данных по 4-м месяцам и по упрощенной формуле.**

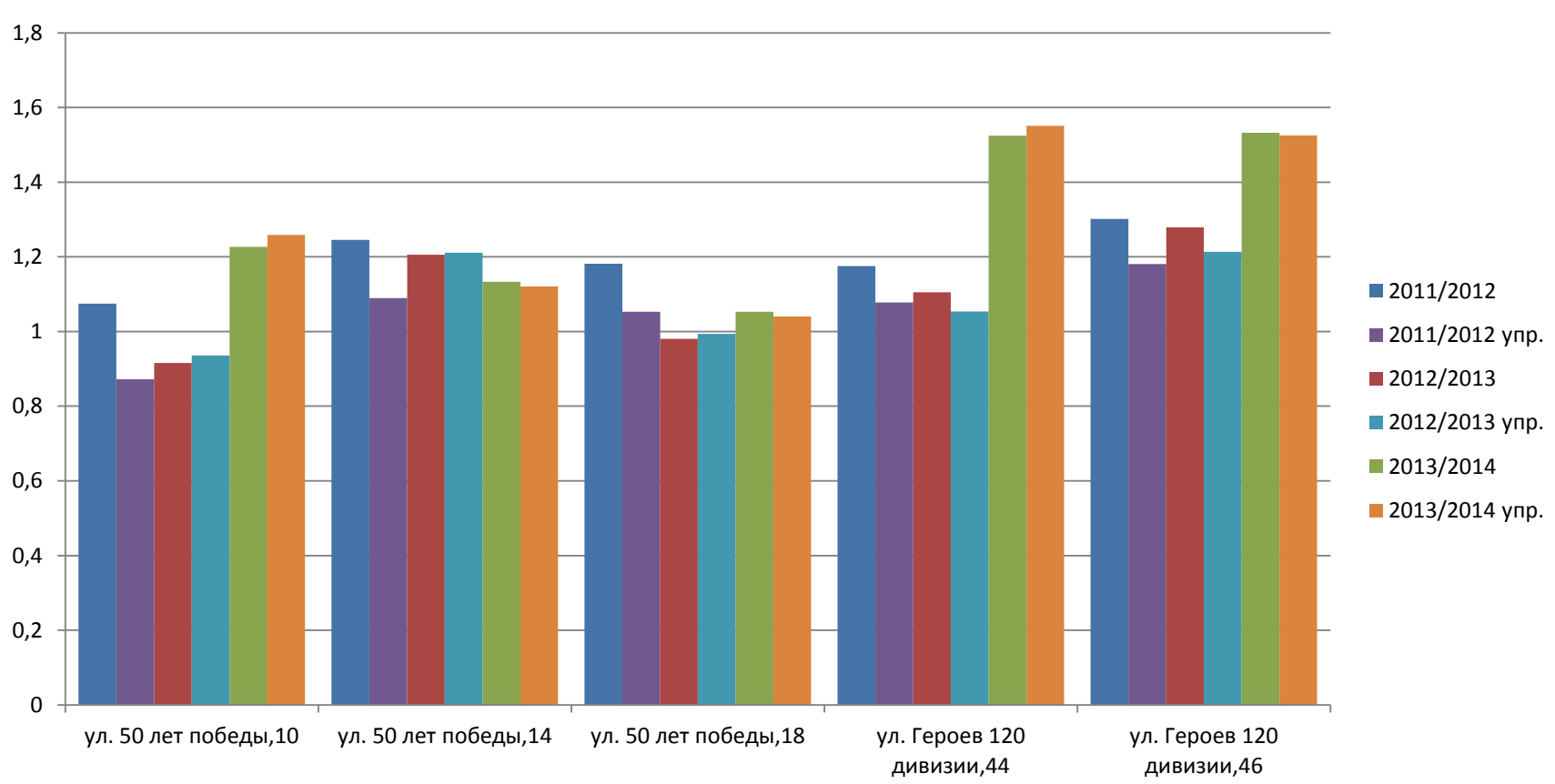

**f1**

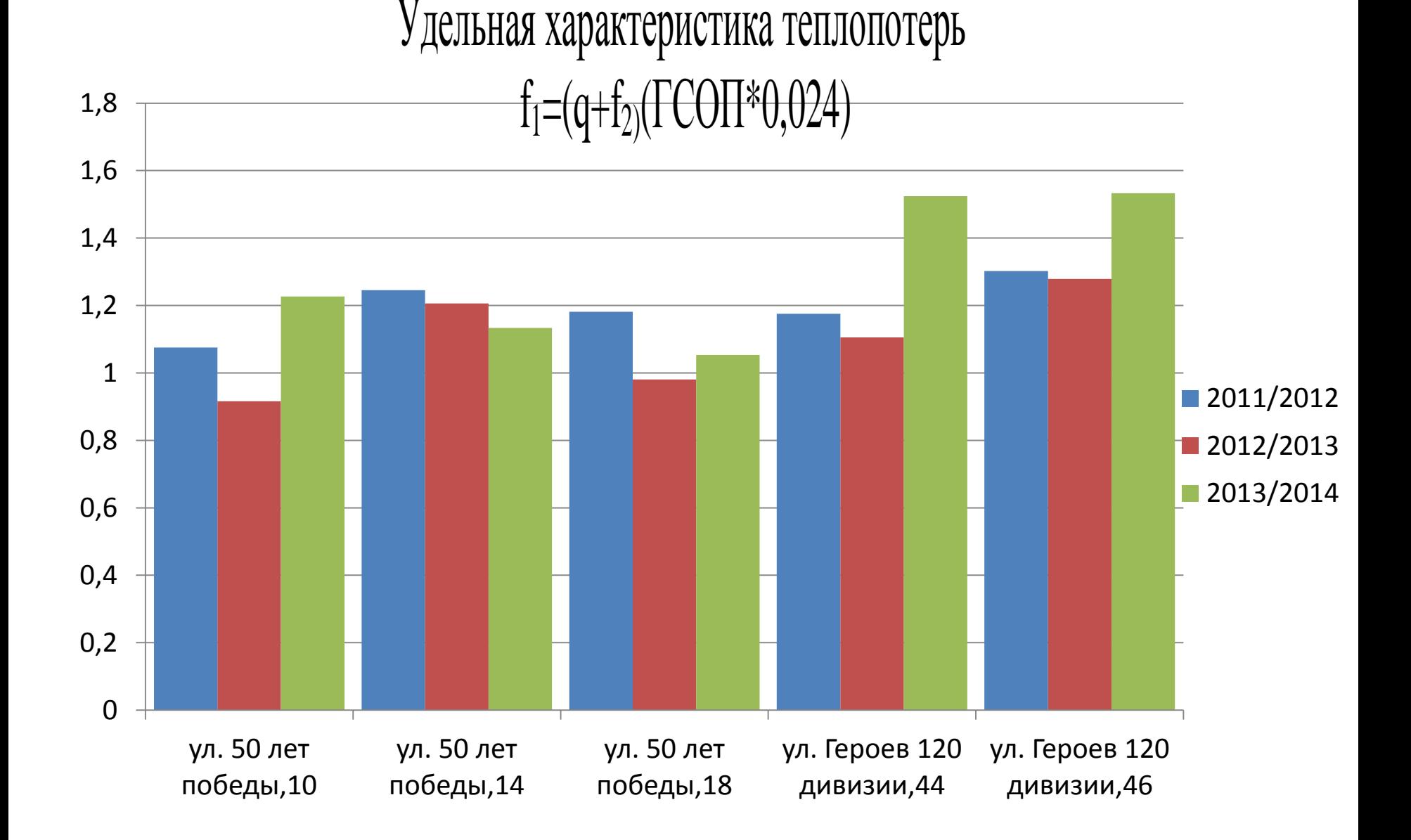

**f1**

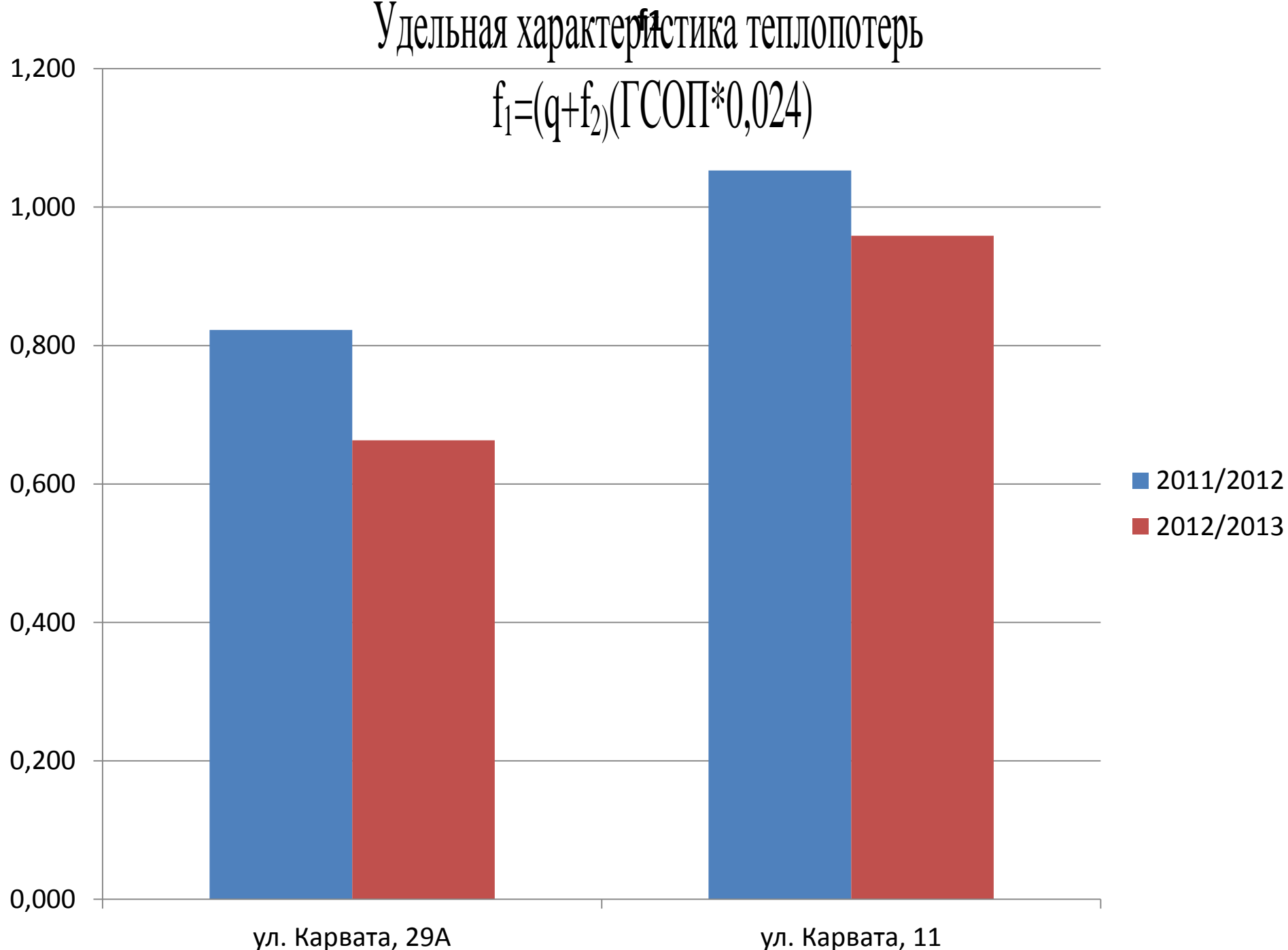

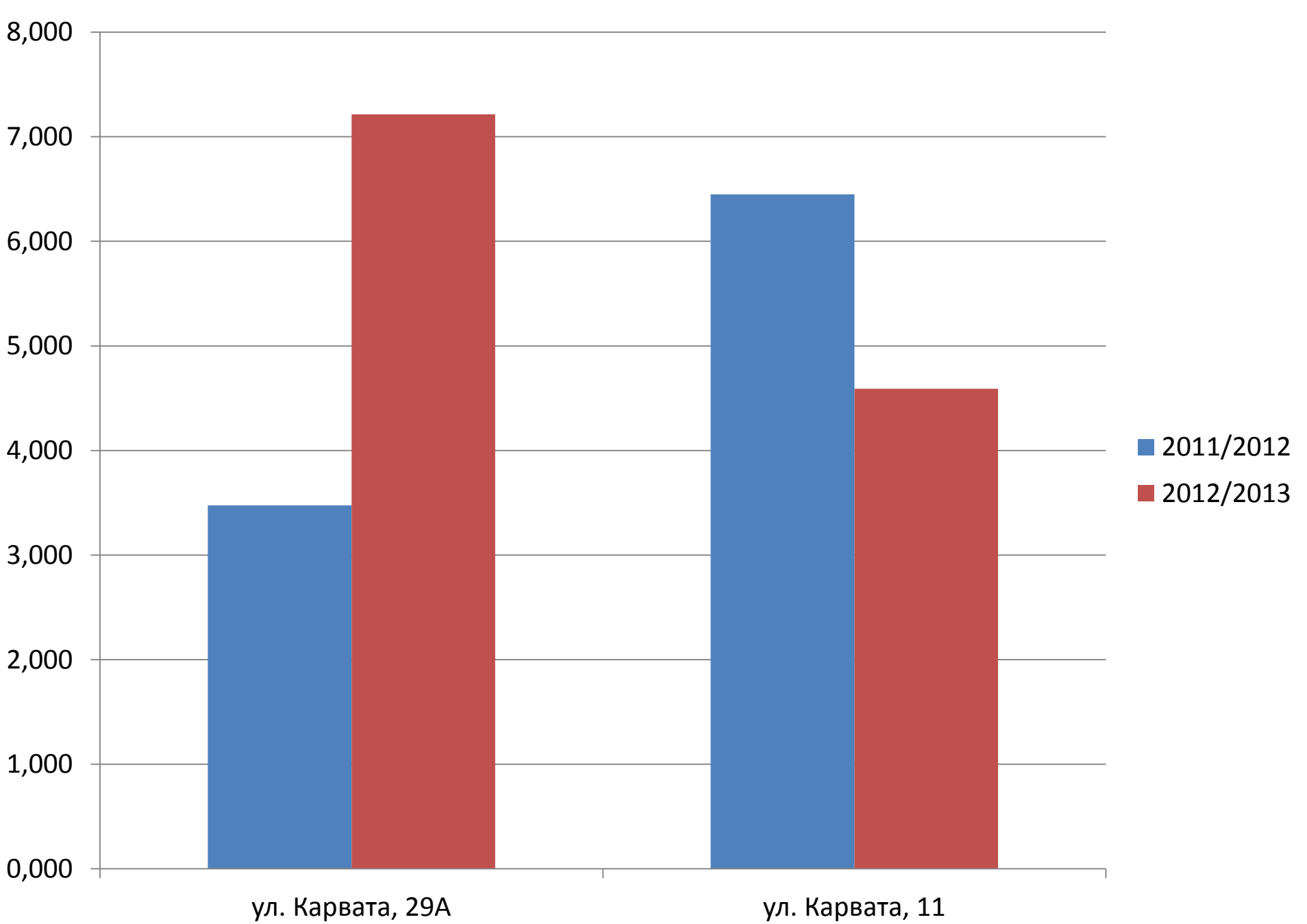

**f2**

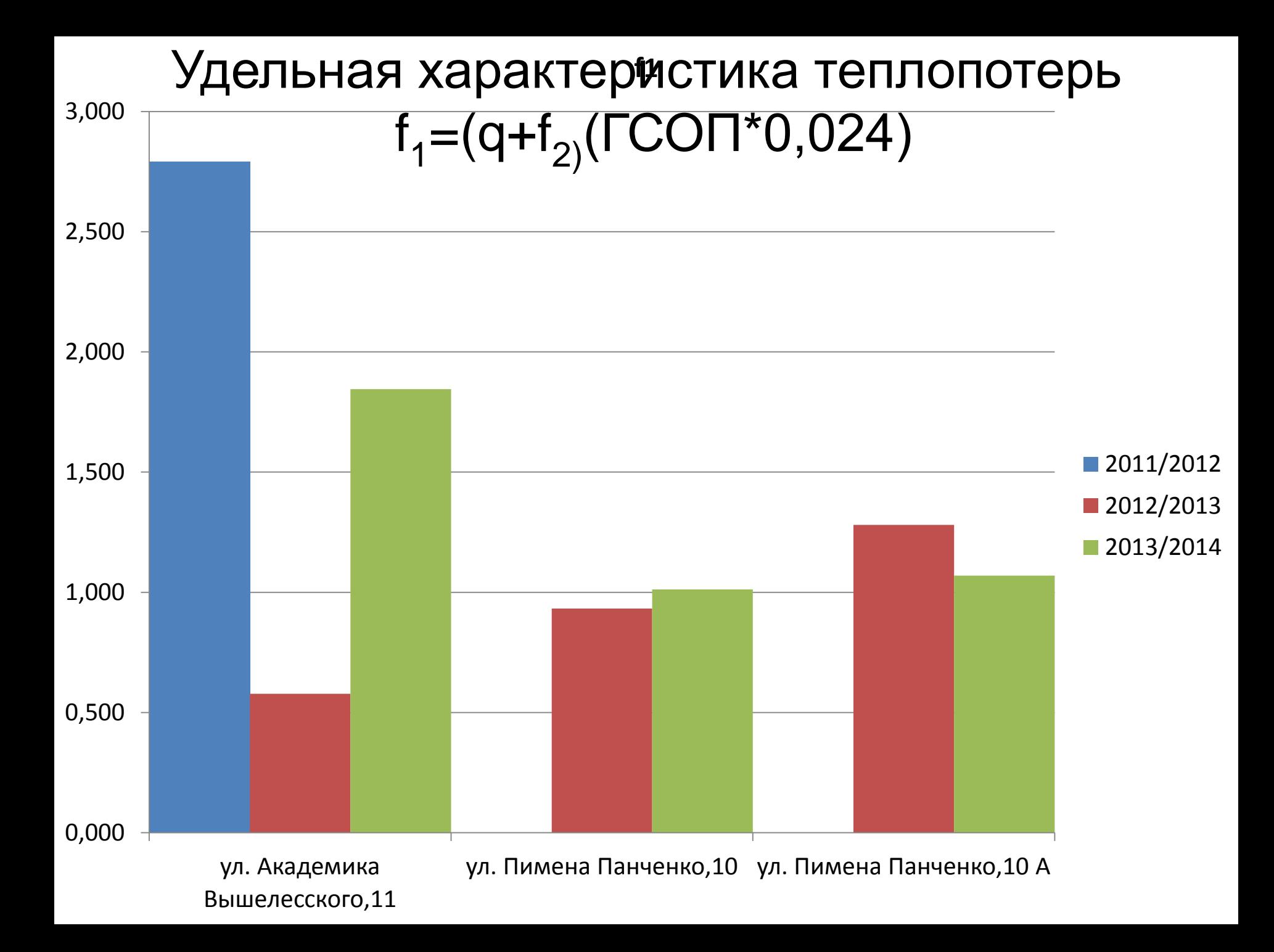

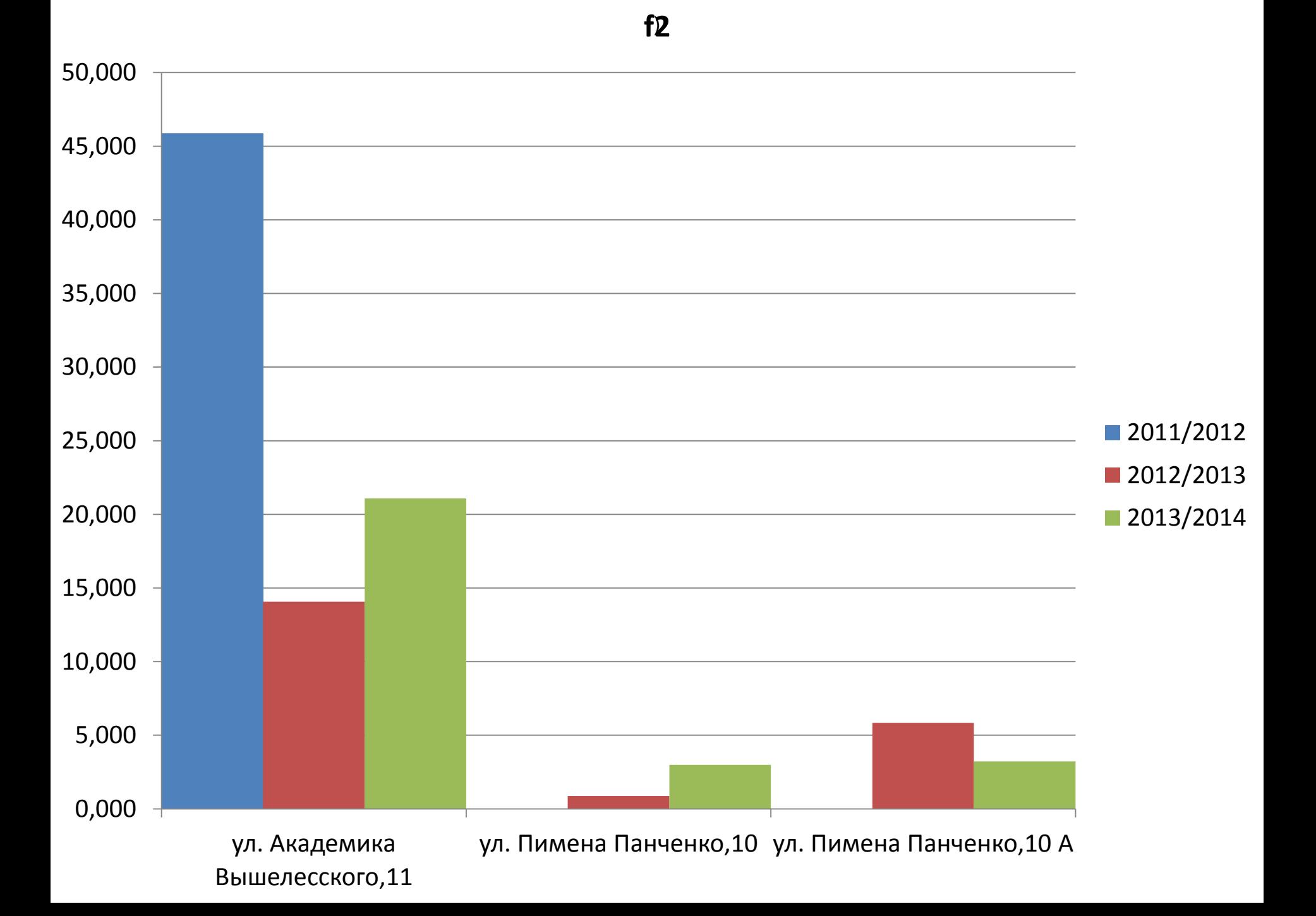

### Средний удельный коэффициент теплопотерь за 2011 - 2013 гг. зданий г. Минска и области, постройки 2005 – 2010 гг

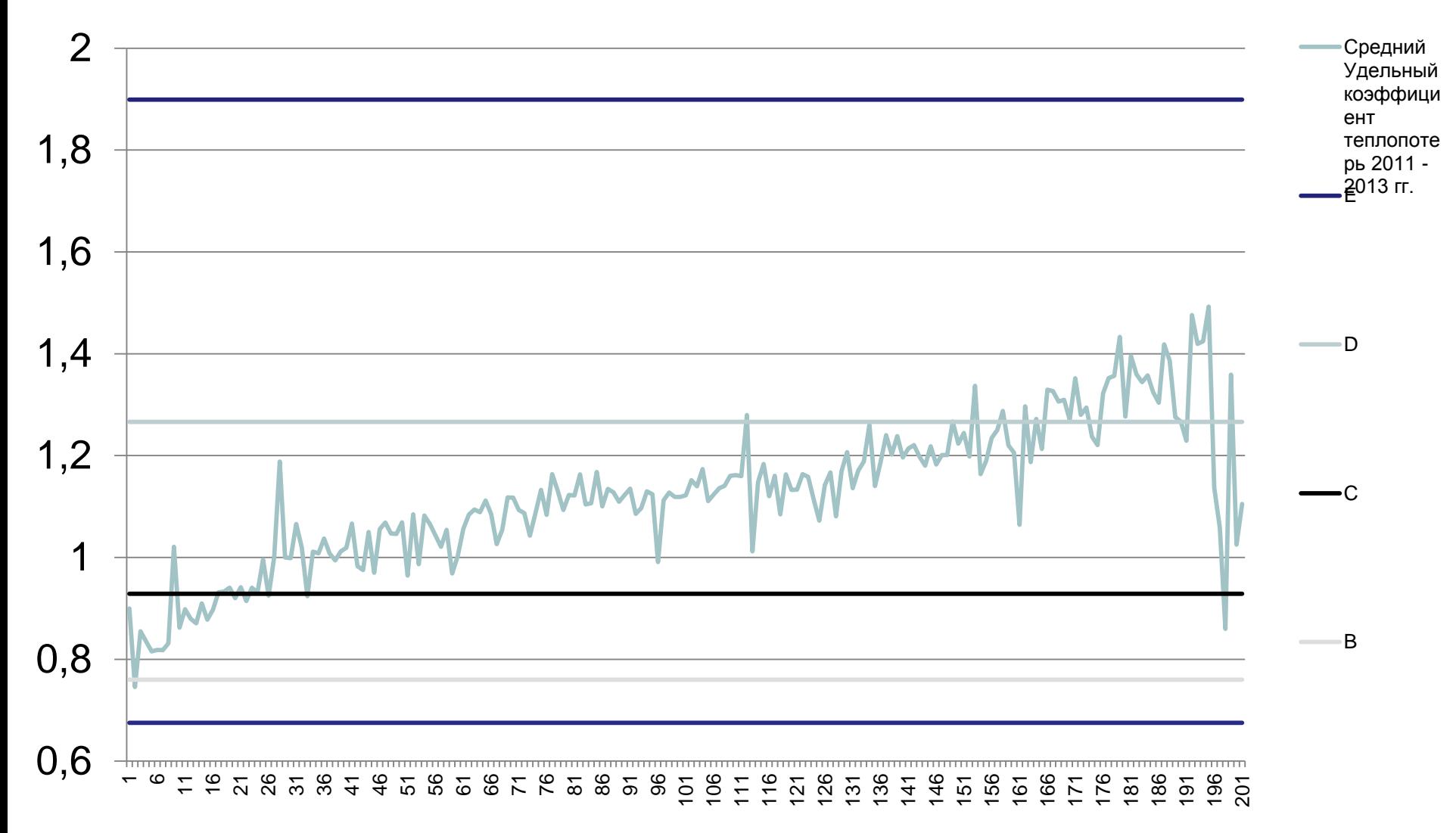

### Средний удельный коэффициент теплопотерь за 2011 - 2013 гг. зданий г. Могилёва, постройки 2005 – 2009 гг

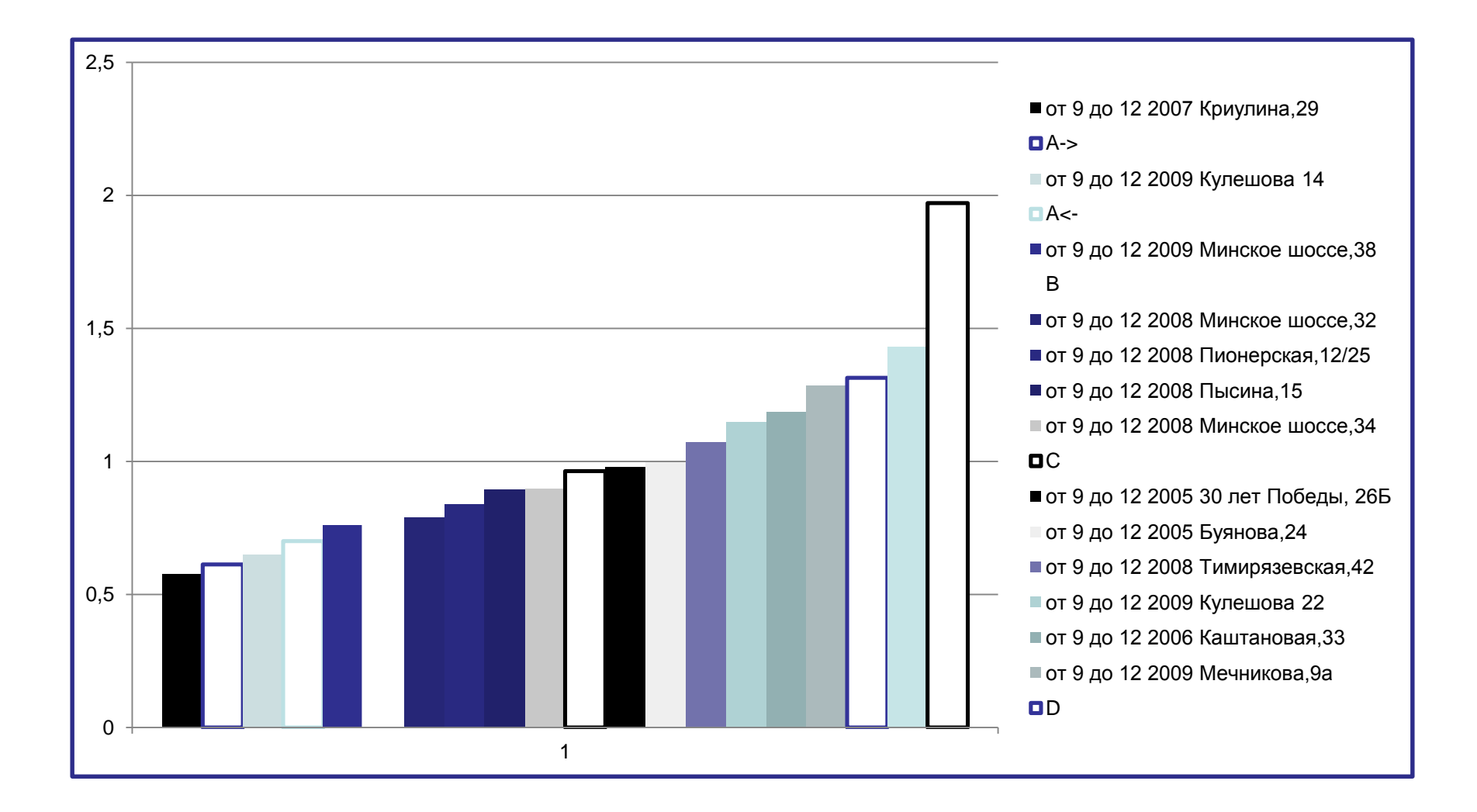

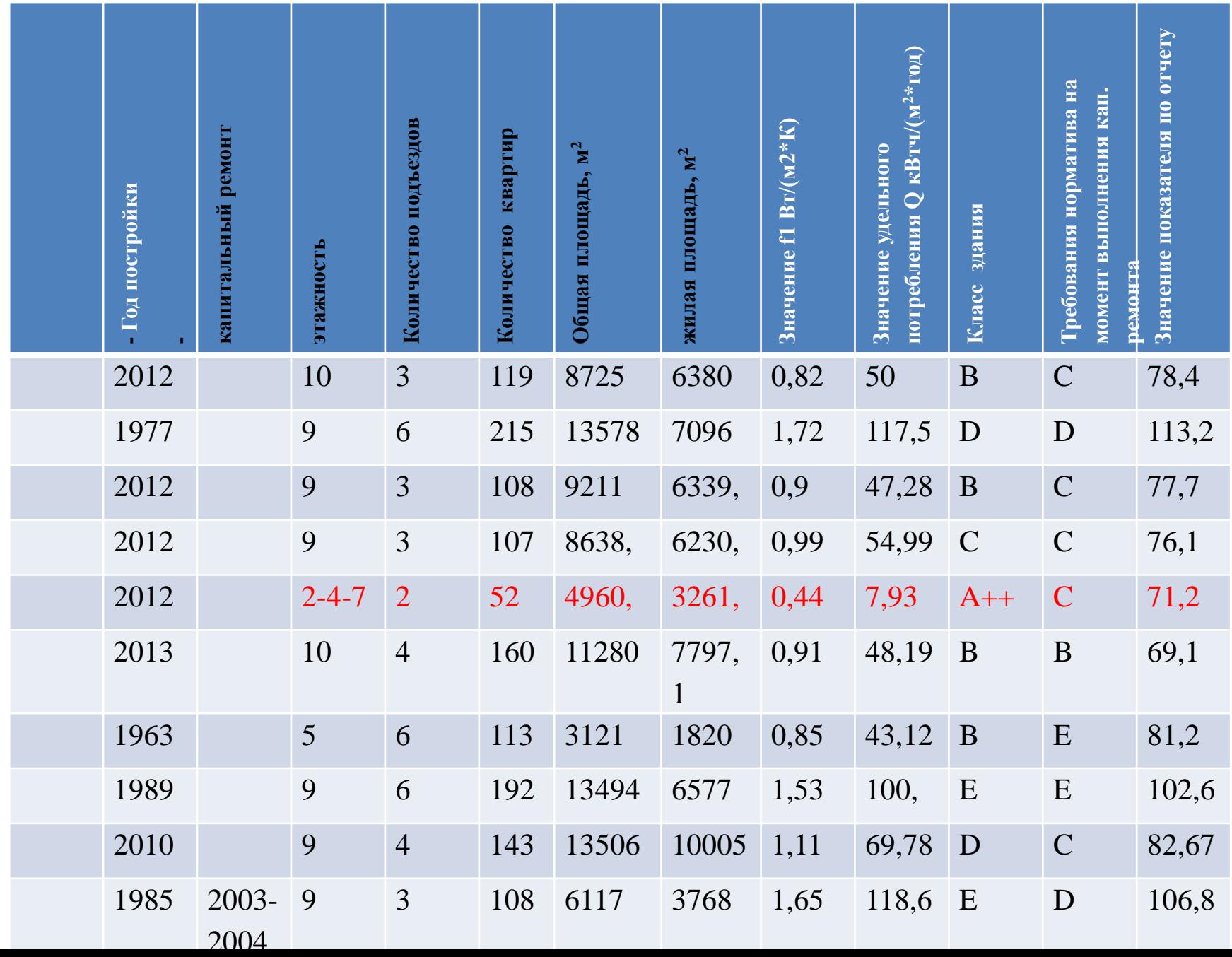

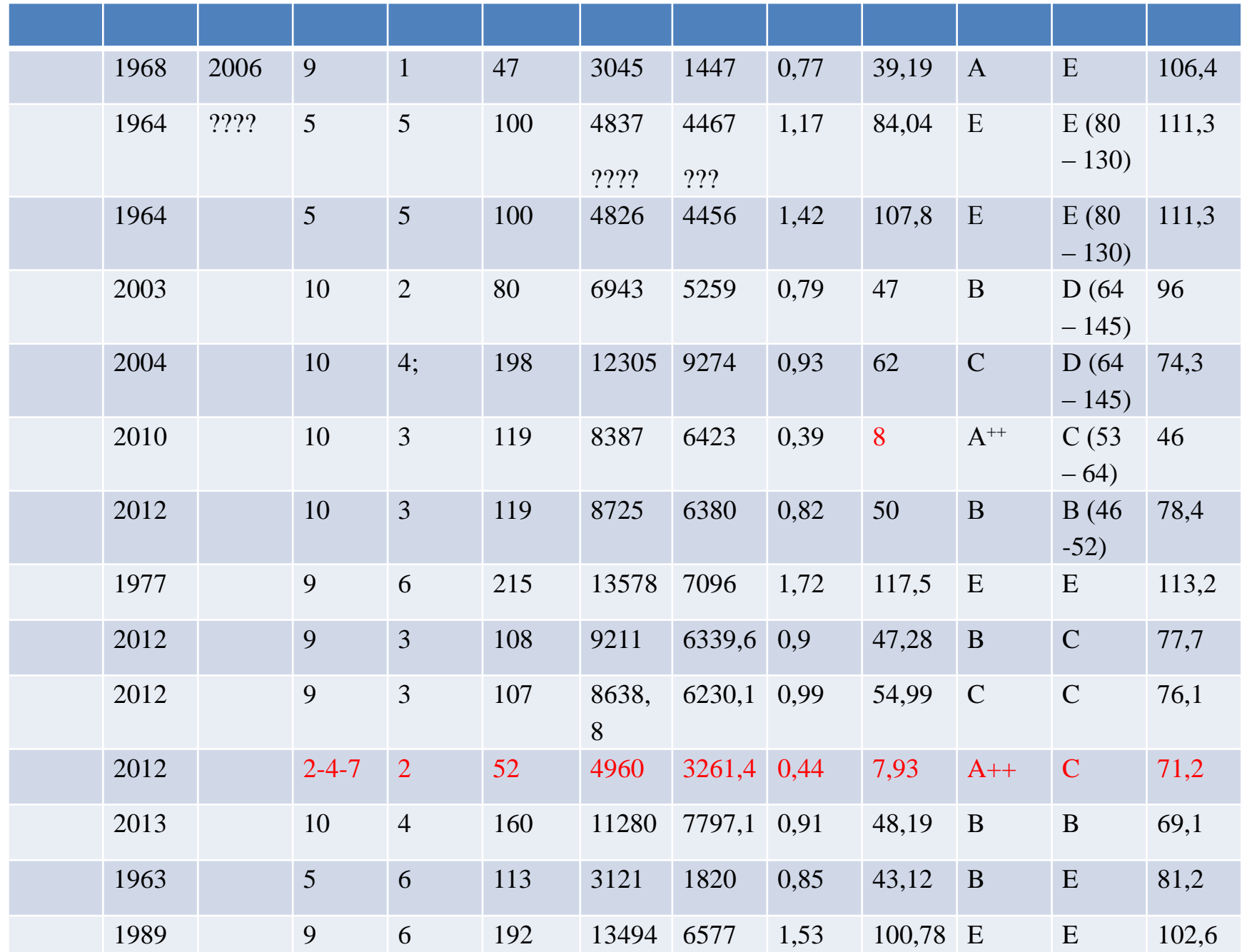

### Потребление тепловой энергии на отопление зданиями средней и повышенной этажности (ряд1) и значение для классов энергоэффективности В (ряд 2) и Г ( ряд 3)

**Удельное потребление тепловой энергии не отопление эксплуатируемых зданий 6 - 9 этажей для расчетных условий Астаны (1) значение для классов энергоэффективности В (2) и Г (3)**

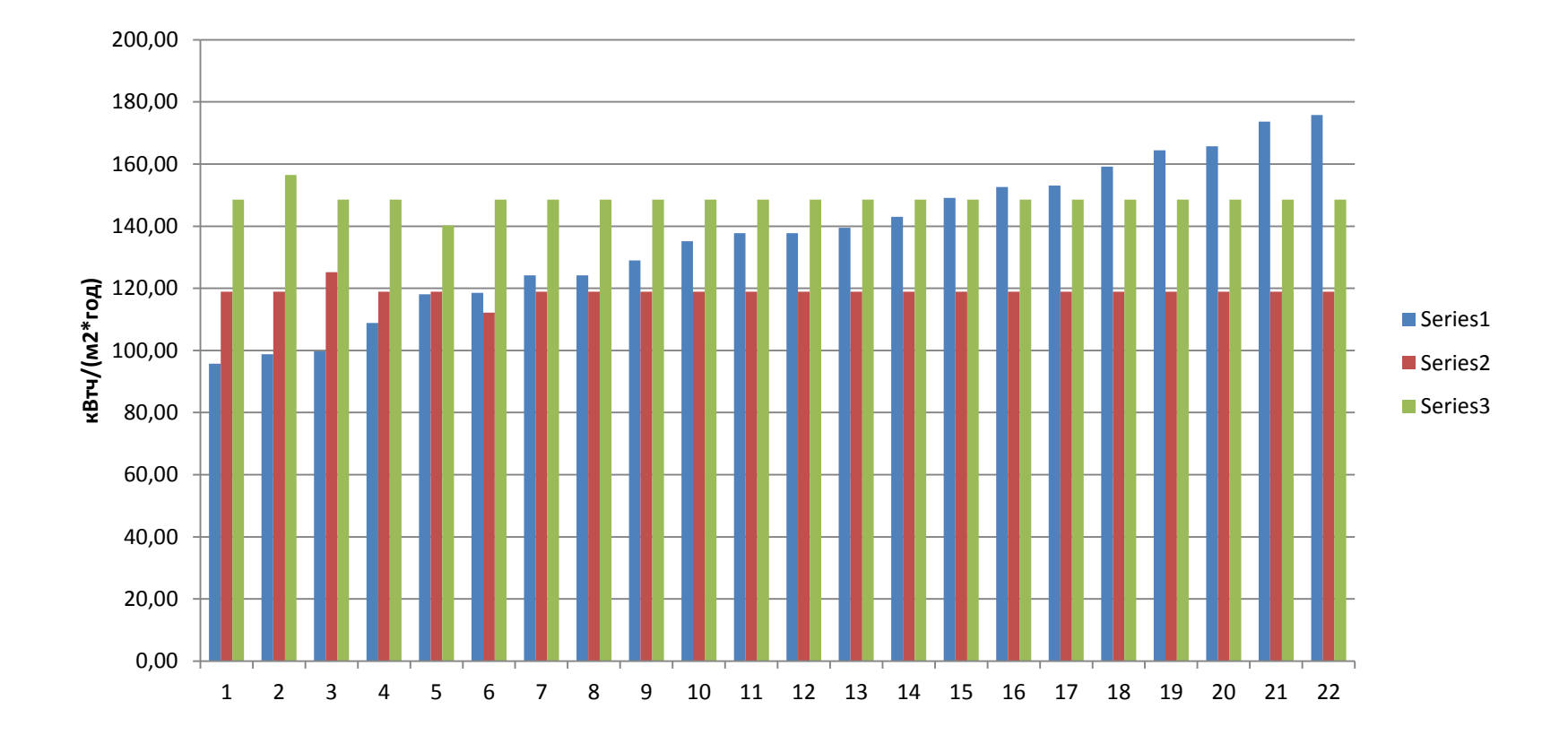

### Потребление тепловой энергии на отопление в высотных зданиях (ряд1) и значение для классов энергоэффективности В (ряд 2) и Г ( ряд 3)

**Удельное потребление тепловой энергии на отопление в высотныз зданиях (ряд 1) и значения классов энергоэффективности В (ряд 2) и Г (ряд 3)**

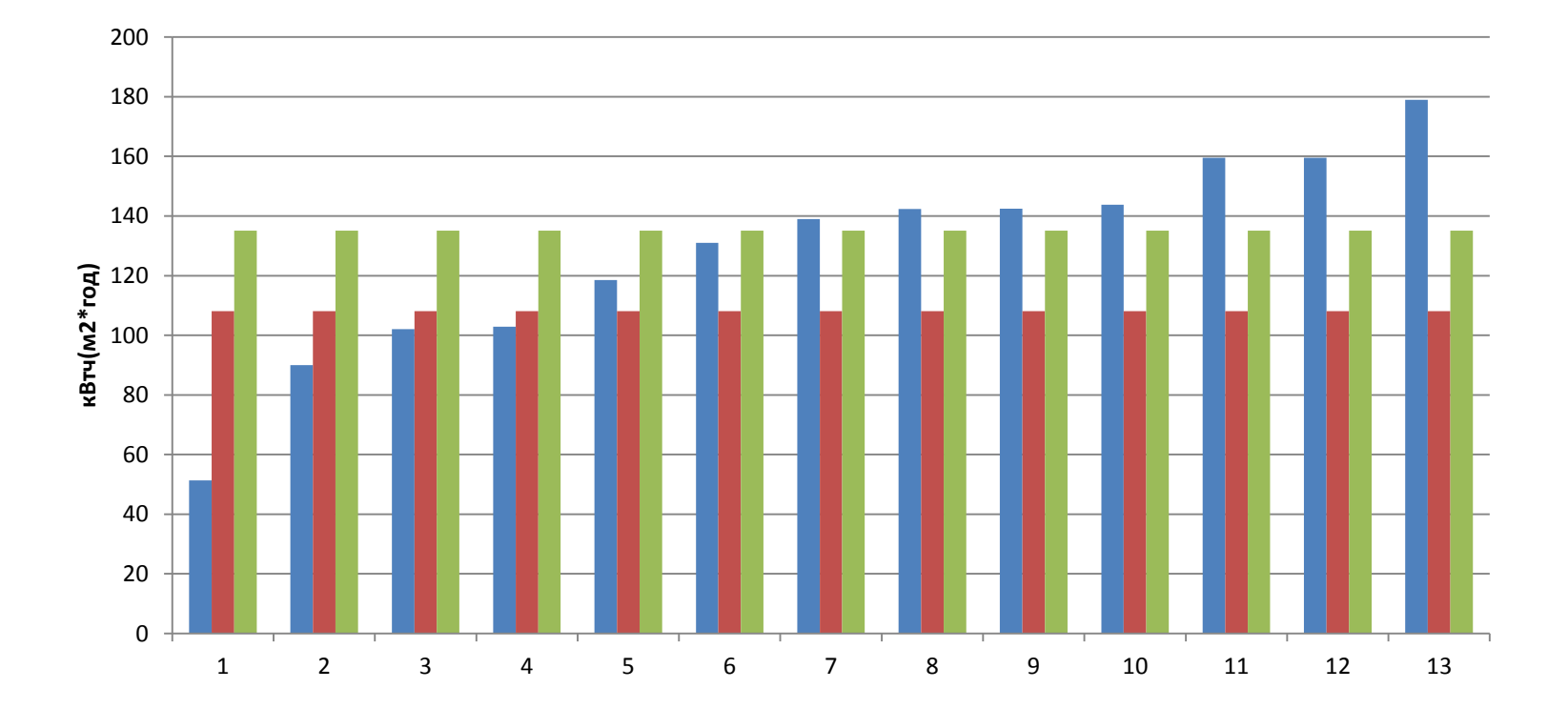

## **КРАТКОЕ ОПИСАНИЕ РАБОТЫ СИСТЕМЫ**

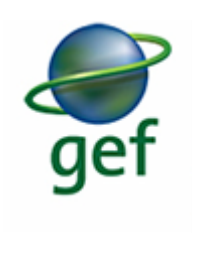

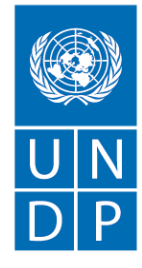

Empowered lives. Resilient nations.

**Система представляет собой WEB- интерфейс, обеспечивающий процесс формирования сводной информации, сравнительного анализа и расчетных величин по энергопотреблении, энергоэффективности жилых зданий и выбросов парниковых газов. В Системе предусмотрено установление полномочий имеющимся работникам «Предприятия пользователя»: Администратор Системы и Пользователь Системы.** 

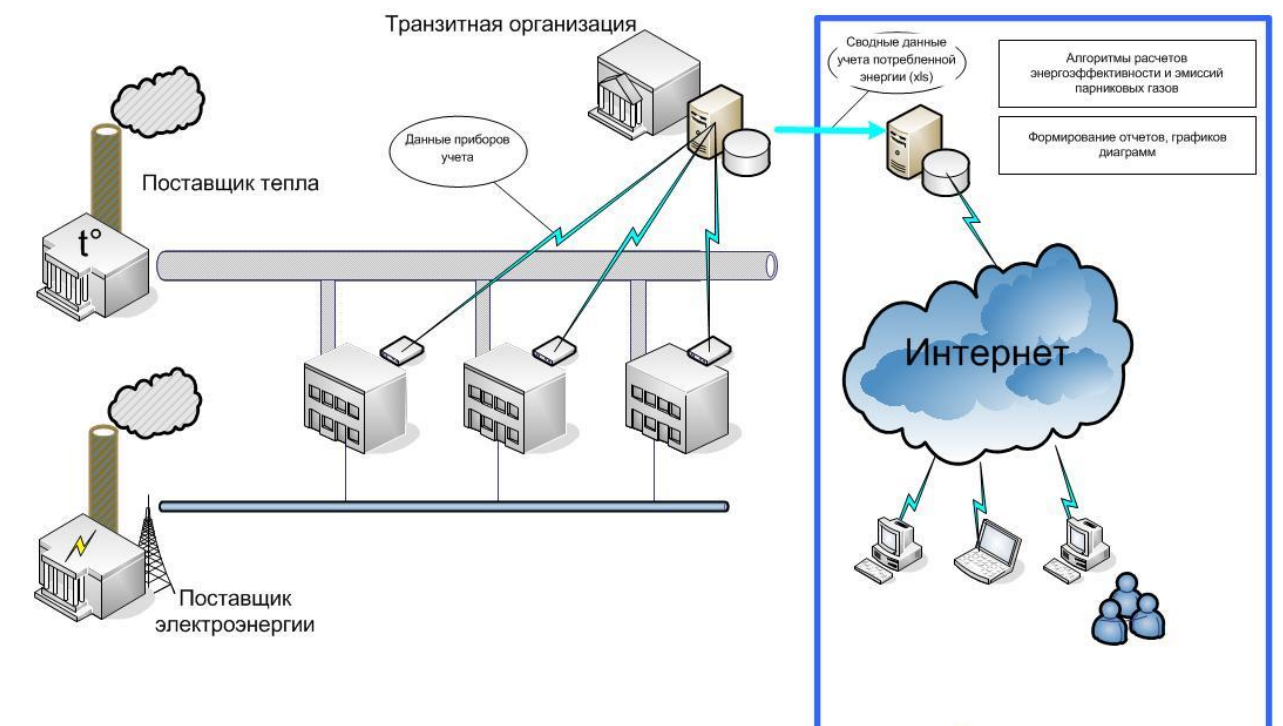

Система мониторинга энергопотребления и эмиссии парниковых газов в жилом секторе зданий

## **ВХОД В СИСТЕМУ**

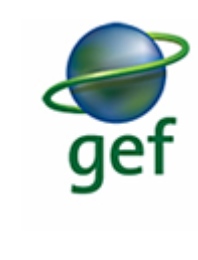

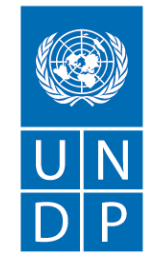

- **1. Для входа в Систему, пользователю необходимо ввести регистрационные данные:**
- *Имя пользователя,*
- *Пароль.*
- **Далее, в зависимости от назначенных прав, пользователю открывается доступ к Системе: загрузка информации в базу из внешнего файла xls, редактирование нормативных коэффициентов, проведение расчета энергоэффективности и выбросов парниковых газов, сравнительный анализ полученных расчетных данных, информационная поддержка при принятии управленческих решений.**
- **печать входных и выходных документов.;**
- **2. Администратор проекта предоставляет права доступа к сайту по разрешению Заказчика проекта.**

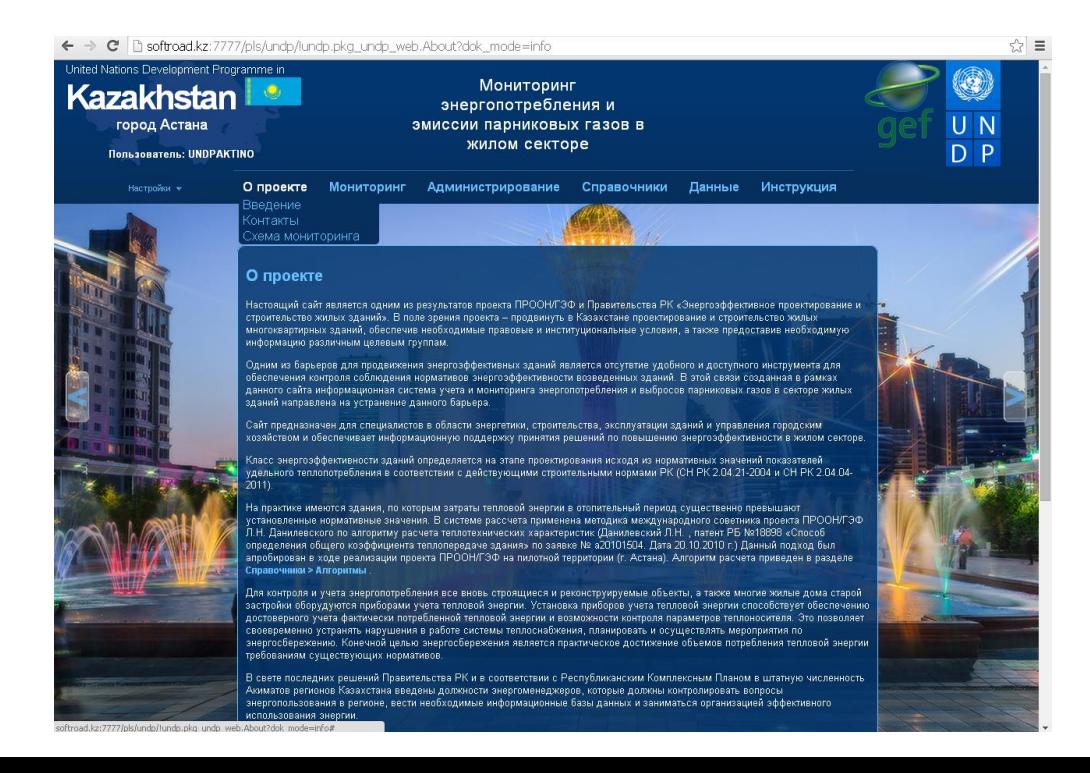

Empowered lives. Resilient nations.

## **СХЕМА МОНИТОРИНГА**

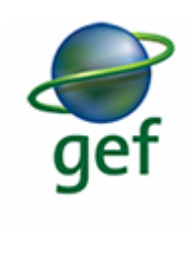

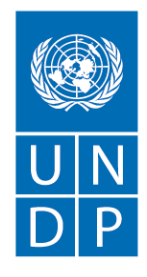

**Empowered lives.** Resilient nations.

#### •**Пилотный Проект**

•**Пилотный Проект выполнен с требованием апробации на пилотной территории. Пилотной территорией являются жилой сектор города Астана. Работа с данными в Проекте** •**Выходные Excel - файлы Поставщика являются входными (исходными) данными для Проекта. Excel –файлы по Интернету передаются из АРМа Поставщика в базу данных (БД) Проекта. Ответственный за прием и обработку данных в Проекте через АРМ Администратор города проверяет поступившие по Интернету данные на соответствие форматам Excel-файлов и загружает Excel-файлы в БД для реализации функциональных приложений Проекта. Проектом предусмотрено, что форматов Excel-файлов может быть несколько как для различных поставщиков так и для конкретного поставщика в зависимости от решаемых задач (например, сводные данные за год или данные за месяц) (АРМ Администратор Проекта). После того, как данные загружены в БД, по запросу с АРМ Администратор города производятся экологические расчеты и формируются соответствующие данные в расчетные таблицы БД. С момента загрузки и расчета информация БД доступна пользователям WEB - АРМ Эксперт соответственно правам доступа** 

### •**Инструкция по работе с экранной формой, появляется при нажатии клавиши «Инструкция»**

## **СХЕМА МОНИТОРИНГА**

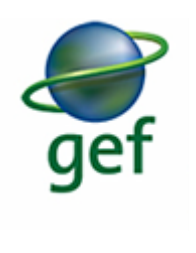

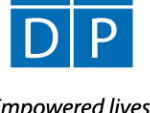

← → C | B softroad.kz:7777/pls/undp/lundp.pkg\_undp\_web.About?dok\_mode=shema ☆ ≡ Мониторинг Администрирование Данные Инструкция О проекте Справочники Схема мониторинга Инструкция При производстве<br>тепловой энергии<br>выделяется<br>СО<sub>2</sub> и другие Потеря тепла связанная с отоплением парниковые газы HIII **ПУ ГВС** ПУ отопления Производитель тепловой энергии Показания ПУ ГВС и Поставшик отопления АРМ Поставщика АРМ Эксперт Excel - файлы загружаются по WEB - технологии Интернет WEB  ${\rm APM}$ документ Администратор города  ${\rm APM}$  $000$ Администратор проекта Сервер  $\mathbb{Z}$ Проекта БД Проекта

Empowered lives. Resilient nations.

## **ГОДОВАЯ ЭНЕРГОЭФФЕКТИВНОСТЬ В РАЗРЕЗЕ РАЙОНОВ (СВОДНАЯ ИНФОРМАЦИЯ)**

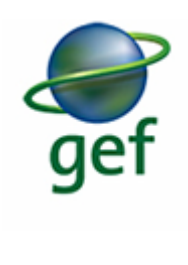

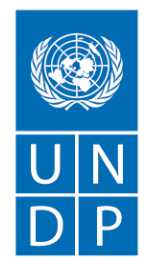

Empowered lives. Resilient nations.

#### **Расчет энергоэффективности зданий:**

**Расчет энергоэффективности зданий осуществляется по Алгоритму, приведенному в разделе Справочники/Алгоритм и основывается на данных предоставленных Поставщиком по показаниям соответсвующих приборов учета (ПУ)**

#### **Фильтр:**

- **- установить нужные: Год, Район, Улица, Этажность;**
- **- нажать кнопку "Фильтр"**

#### **Колонки таблицы:**

- **- Строка**
- **- Район**
- **- Улица**
- **- № дома**
- **- Год постройки**
- **- Этажность (колич. этажей)**
- **- Площадь (м2)**
- **- Уд.теплопотреб.кВТч/м2\*год**

### **Инструкция по работе с экранной формой, появляется при нажатии клавиши «Инструкция»**

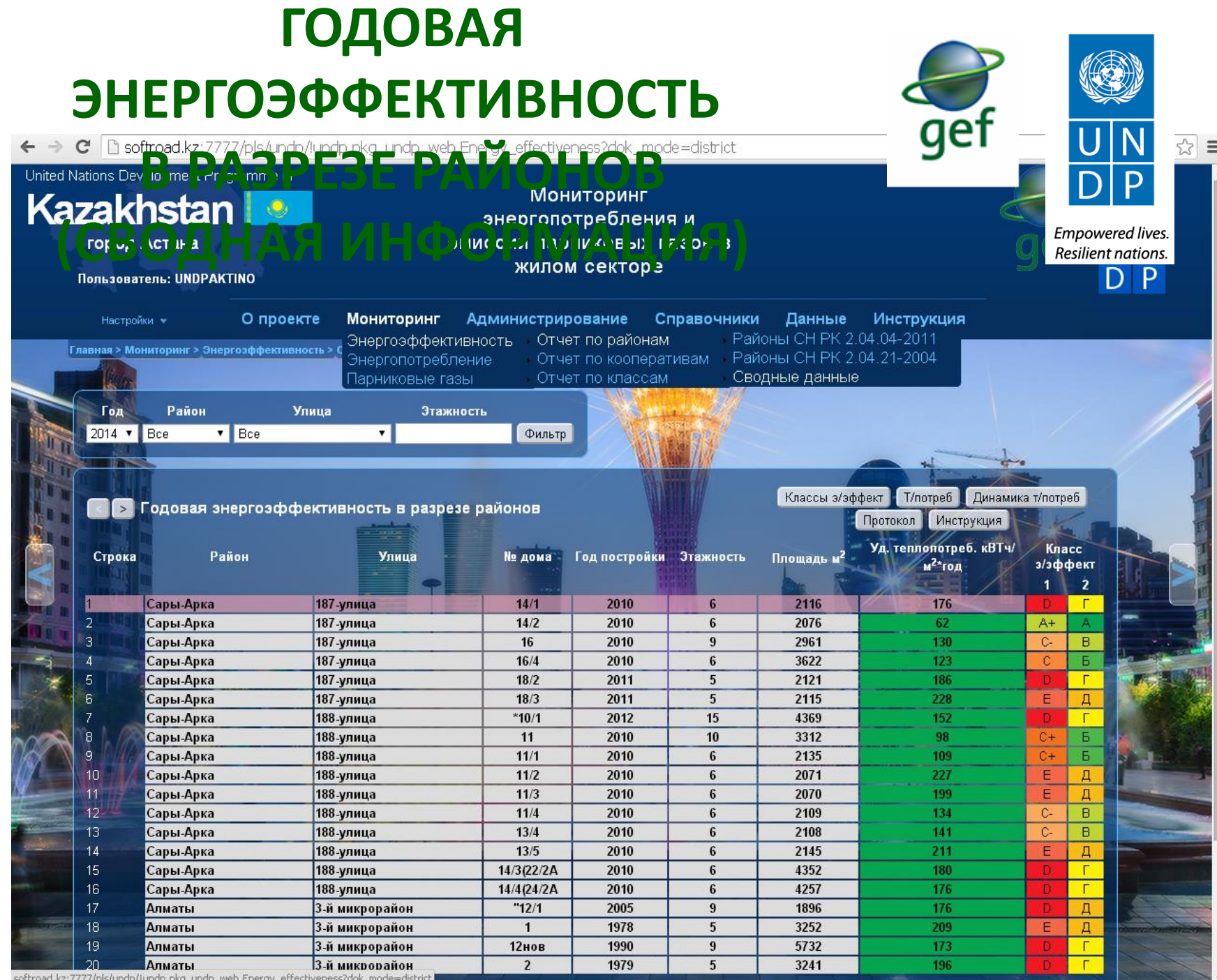

sortroad.kz://///pis/undp/!undp.pkg\_undp\_web.Energy\_errectiveness/dok\_mode=distric

## **ГОДОВАЯ ЭНЕРГОЭФФЕКТИВНОСТЬ В РАЗРЕЗЕ КООПЕРАТИВОВ (СВОДНАЯ ИНФОРМАЦИЯ)**

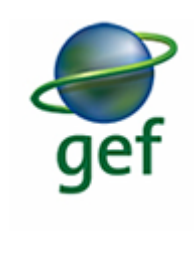

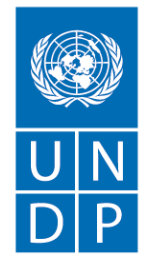

Empowered lives. Resilient nations.

#### **Расчет энергоэффективности зданий:**

**Расчет энергоэффективности зданий осуществляется по Алгоритму, приведенному в разделе Справочники/Алгоритм и основывается на данных предоставленных Поставщиком по показаниям соответсвующих приборов учета (ПУ)**

#### **Фильтр:**

- **- установить нужные: Год, Район, Улица, Этажность;**
- **- нажать кнопку "Фильтр"**

#### **Колонки таблицы:**

- **- Строка**
- **- Район**
- **- Улица**
- **- № дома**
- **- Год постройки**
- **- Этажность (колич. этажей)**
- **- Площадь (м2)**
- **- Уд.теплопотреб.кВТч/м2\*год**

### **Инструкция по работе с экранной формой, появляется при нажатии клавиши «Инструкция»**

## **ГОДОВАЯ ЭНЕРГОЭФФЕКТИВНОСТЬ В РАЗРЕЗЕ КООПЕРАТИВОВ (СВОДНАЯ ИНФОРМАЦИЯ)**

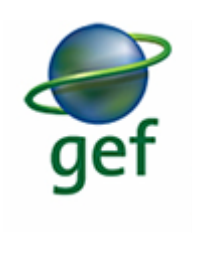

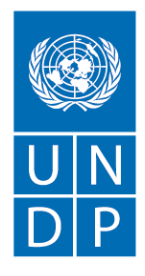

Empowered lives. Resilient nations.

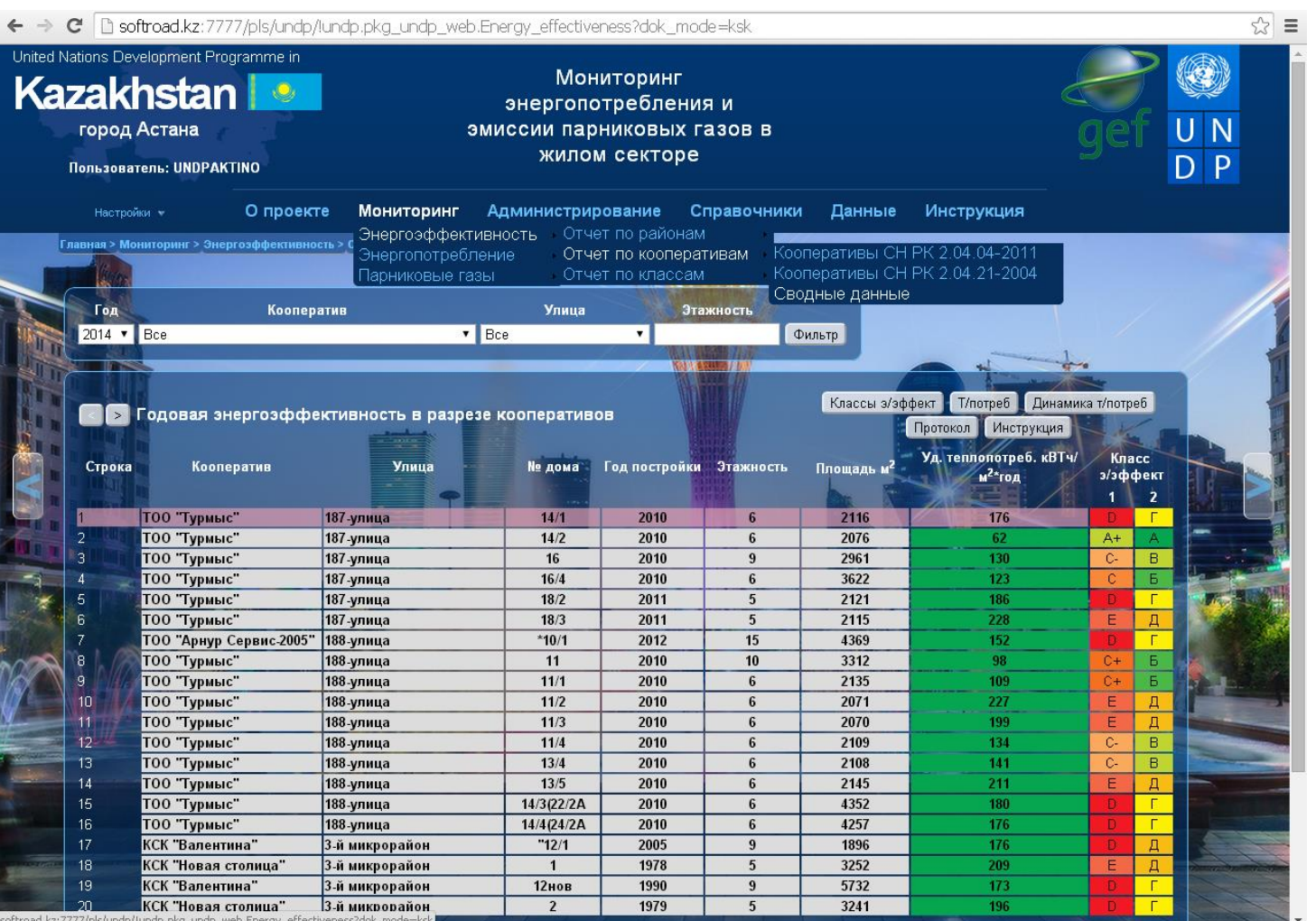

## **СООТНОШЕНИЕ ЖИЛЫХ ЗДАНИЙ ПО КЛАССУ ЭНЕРГОЭФФЕКТИВНОСТИ**

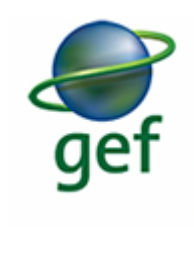

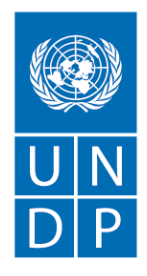

**Empowered lives.** Resilient nations.

**Расчеты выполнены в соответствии с СН РК 2.04.21-2004**

**Колонки:**

- **- Классы энергоэффективности зданий**
- **- % зданий по городу, относящийся к классу**
- **- % зданий по районам, относящих к классу**

### **Инструкция по работе с экранной формой, появляется при нажатии клавиши «Инструкция»**

#### **СООТНОШЕНИЕ ЖИЛЫХ ЗДАНИЙ ПО КЛАССУ**  ☆ ≡ **PERIOD MONATOPAHT MONATOPAHT MOTEL SANGER SEARCH SANGER SHEPTONOTRE SHEPTONOTRE SHEPLOG AT A SHEPLO SHEPLO SHE**<br>Эмиссии парниковых газов в N жилом секторе P Пользователь: UNDPAKTINO Администрирование Справочники Инструкция Настройки \* О проекте Мониторинг Данные Энергоэффективность Отчет по районам **Главная > Мониторинг > Энергозффективность >** Энергопотребление Отчет по кооперативам График СН РК 2.04.04-2011 Парниковые газы Отчет по классам График СН РК 2.04.21-2004 Соотношение жилых зданий по классу энергоэффективности Соотношение классов э/эффект Инструкция По городу Сары-Арка Алматы Есиль Класс энергоэффективности 10.63% 8.53% 11.62% 11.76% 41.77% 33.33% 48.48% 38.24% 10.38% 10.08%  $9.60%$ 13.24% 22.53% 24.03% 20.71% 25.00% 12.41% 20.93%  $8.08%$ 8.82%  $0.51%$  $0.78%$  $0.51%$  $0.00%$  $0.51%$ Ж  $0.25%$  $0.00%$  $0.00%$ не определено 1.52% 2.33%  $0.51%$ 2.94%

## **ДИНАМИКА ТЕПЛОПОТРЕБЛЕНИЯ (СВОДНАЯ ИНФОРМАЦИЯ)**

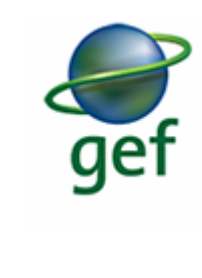

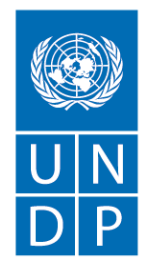

Empowered lives. Resilient nations.

**Динамика теплопотребления основывается на данных, предоставленных Поставщиком по показаниям соответствующих приборов учета (ПУ)**

#### **Колонки таблицы:**

- **- Строка**
- **- Район**
- **- Улица**
- **- № дома**
- **- Год постройки**
- **- Этажность (колич. этажей)**
- **- Площадь (м2)**
- **- Теплопотребление (по годам отопление + ГВС, Гкал)**

### **Инструкция по работе с экранной формой, появляется при нажатии клавиши «Инструкция»**

## **ДИНАМИКА ТЕПЛОПОТРЕБЛЕНИЯ (СВОДНАЯ ИНФОРМАЦИЯ)**

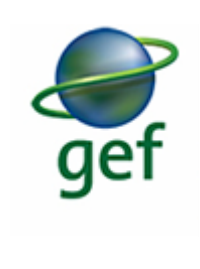

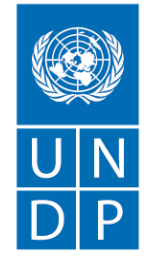

Empowered lives. Resilient nations.

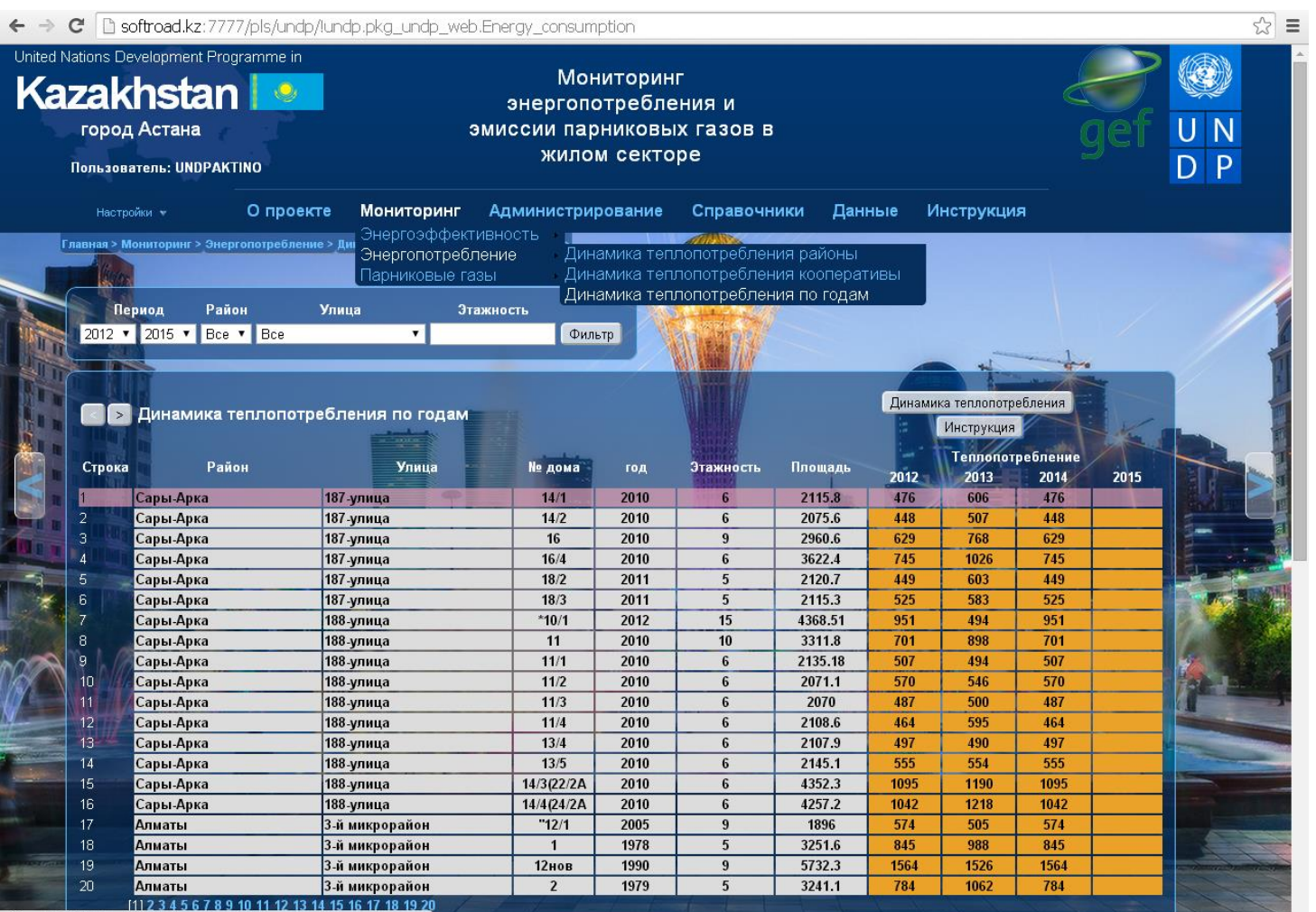

softroad.kz:7777/pls/undp/!undp.pkg\_undp\_web.Energy\_consumption

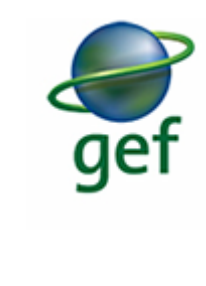

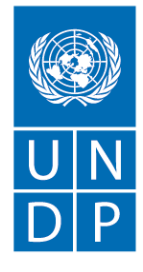

Empowered lives. Resilient nations.

## **ДАННЫЕ (ЗАГРУЗКА EXEL-ФАЙЛОВ)**

**Загрузка Excel - файлов**

**Загрузка Excel - файлов обеспечивается в три этапа. Первые два этапа выполняет поставщик. Третий этап выполняет Администратор проекта**.

**Этап 1.**

**Поставщик заполняет Excel-файл вручную или автоматически из информационной системы Поставщика. Шаблоны Excel - файлов можно скачать по следующим ссылкам:**

**за год в разрезе 12 месяцев (кнопка "шаблон Год"), за один месяц ("шаблон Месяц"), файл сохраняется в папку,** 

**заданную в настройках браузера, либо открывается диалоговое окно;**

**Этап 2.**

**Поставщик передает Excel - файл по Интернету в БД Проекта.**

**Передача осуществляется следующим образом:**

**На верхней панели устанавливается "Поставщшик","Год" и "Месяц". Для загрузки за год "Месяц" = "Все". Нажимается кнопка "Обзор/Выберите файл". Открывается диалоговое окно для выбора Excel - файла. В диалоговом окне выбирается Excel - файл и нажимается кнопка "Открыть". После этого на WEB-странице нажимается кнопка "Загрузить". Excel-файл загружается и появляется в "Списке загруженных файлов". В колонке "Статус" появляется слово "Загружено" Этап 3.**

**Администратор проекта открывает в АРМе "Администратор Проекта" Excel - файл. Проверяет содержимое этого файла. Осуществляет обработку и загрузку данных в функциональные**

**таблицы Проекта. В колонке "Статус" WEB-страницы после обновления появляется слово "Обработано«**

### **Инструкция по работе с экранной формой, появляется при нажатии клавиши «Инструкция»**

## **ДАННЫЕ (ЗАГРУЗКА EXEL-ФАЙЛОВ)**

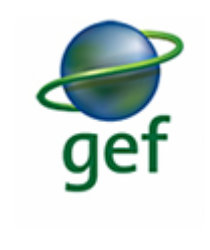

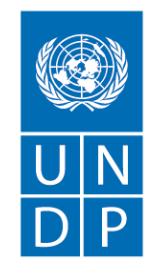

Empowered lives. Resilient nations.

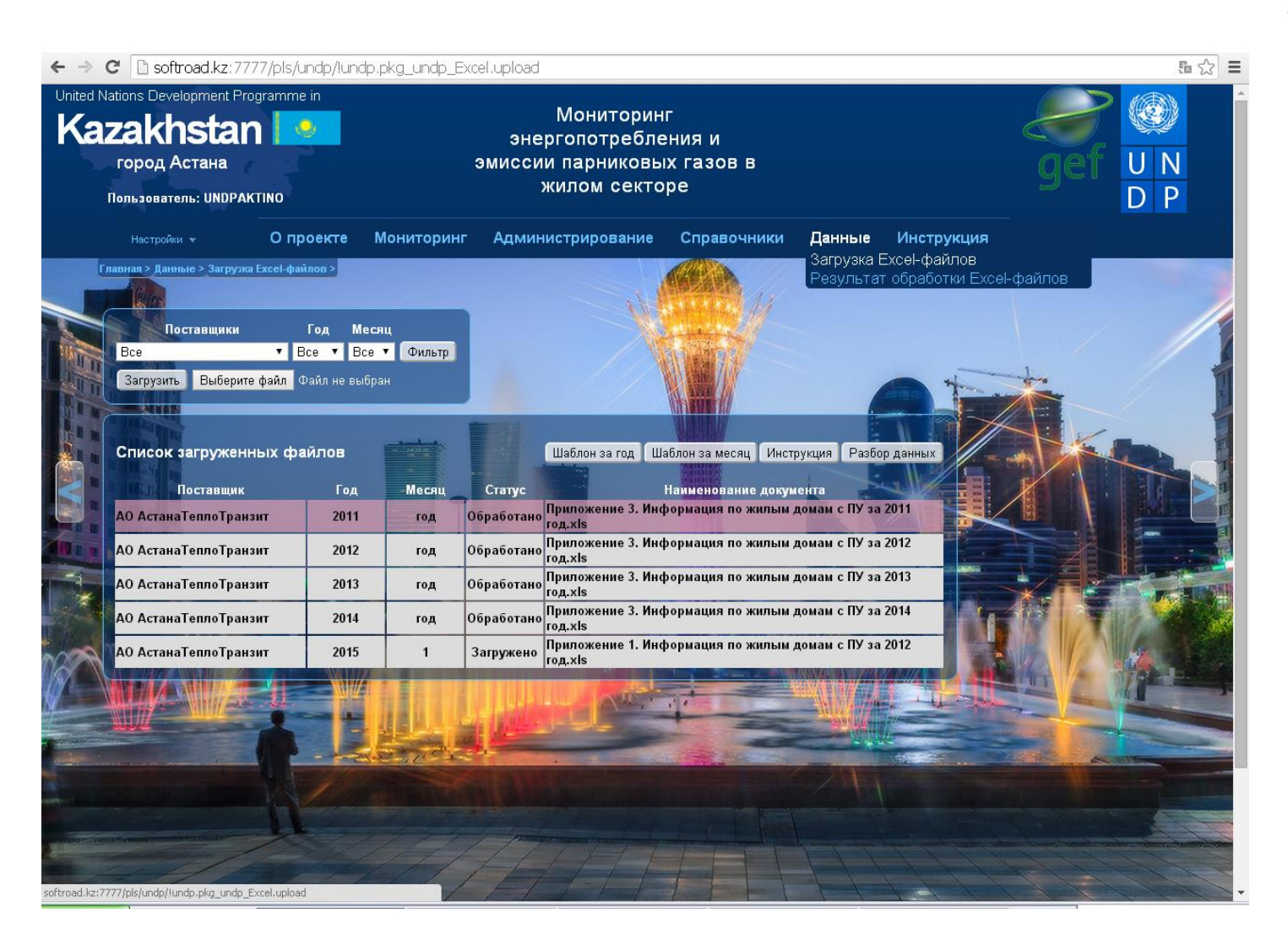

## **ДАННЫЕ (РЕЗУЛЬТАТ ОБРАБОТКИ EXEL-ФАЙЛОВ)**

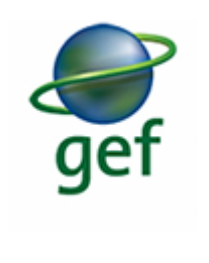

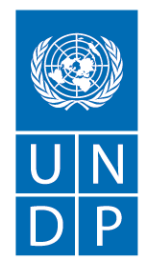

Empowered lives. Resilient nations.

#### **Результат обработки Excel-файлов**

**Для установленного города открывается список загруженных данных в разрезе города:**

- **- Район**
- **- Улица**
- **- Здание**
- **- № дома**
- **- Год постройки**
- **- Этажность**
- **- Площадь, м2**
- **- Отопление(Гкал)**
- **- ГВС(Гкал)**

**Выбирается нужное здание.** 

**Кнопка "Загрузка т/потреб за период"**

**Открывается диаграмма, на которой отображается загрузка теплопотребления за последние 5 лет:**

**- по оси Х - года;**

**- по оси Y - отопление и ГВС, Гкал.**

#### **Кнопка "Загрузка т/потреб за год"**

**Год выбирается в фильтре. Открывается диаграмма результатов загрузки потребления теплоэнергии на отопление и ГВС за год:**

- **- по оси X - месяцы выбранного года;**
- **- по оси Y(слева) - отопление и ГВС, Гкал;**
- **- по оси Y(справа) - температура наружного воздуха, градусы Цельсия.**

**Данные по отоплению и температура наружного воздуха поступают только в отопительный период. Данные ГВС поступают ежемесячно**

### **Инструкция по работе с экранной формой, появляется при нажатии клавиши «Инструкция»**

## **ДАННЫЕ (РЕЗУЛЬТАТ ОБРАБОТКИ EXEL-ФАЙЛОВ)**

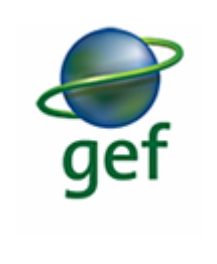

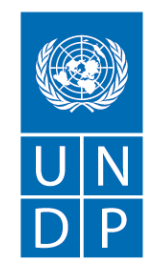

Empowered lives. Resilient nations.

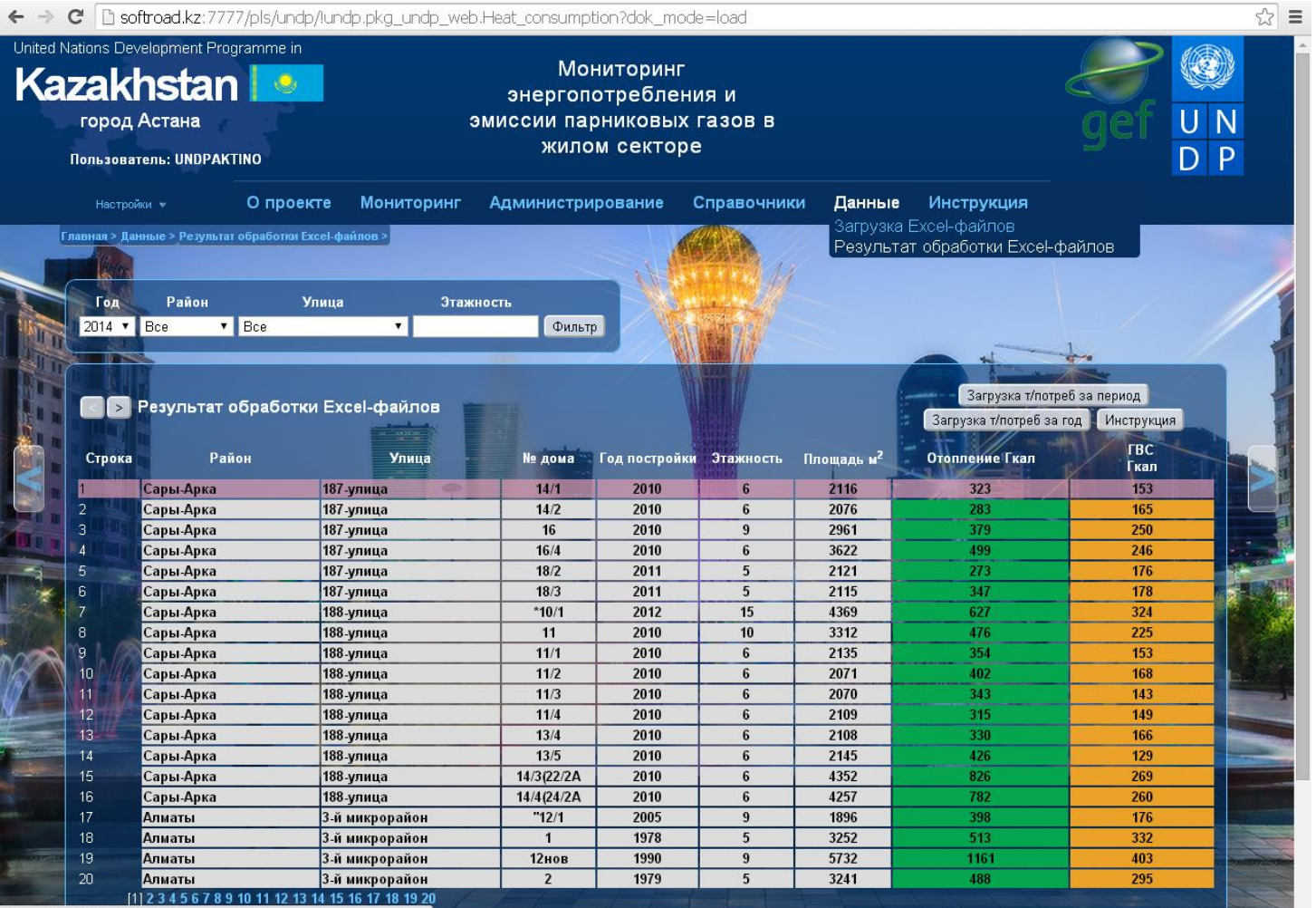

softroad.kz:7777/pls/undp/!undp.pkg undp web.Heat consumption?dok mode=load

### **Точность оценки составляющих расхода тепловой энергии на отопление по групповому счетчику**

- $\bullet$   $\sigma_{ts}$  погрешность определения годовых трансмиссионных теплопотерь здания, кВтч/м2 в год;
- $\sigma_{is}$  удельная погрешность определения энергии инфильтрационных теплопотерь, кВтч/м2 в год;
- $\sigma_{hs}$  удельная погрешность определения энергии тепловыделений, кВтч/м2 в год;
- $\sigma_t$  удельная погрешность определения теплопотерь, обусловленная температурным разбросом в квартирах, кВтч/м2 в год.

$$
\sigma_s = \sqrt{(\sigma_{ts}^2 + \sigma_{is}^2 + \sigma_{hs}^2 + \sigma_t^2)},
$$

## **Погрешности определения удельного уровня теплоснабжения здания**

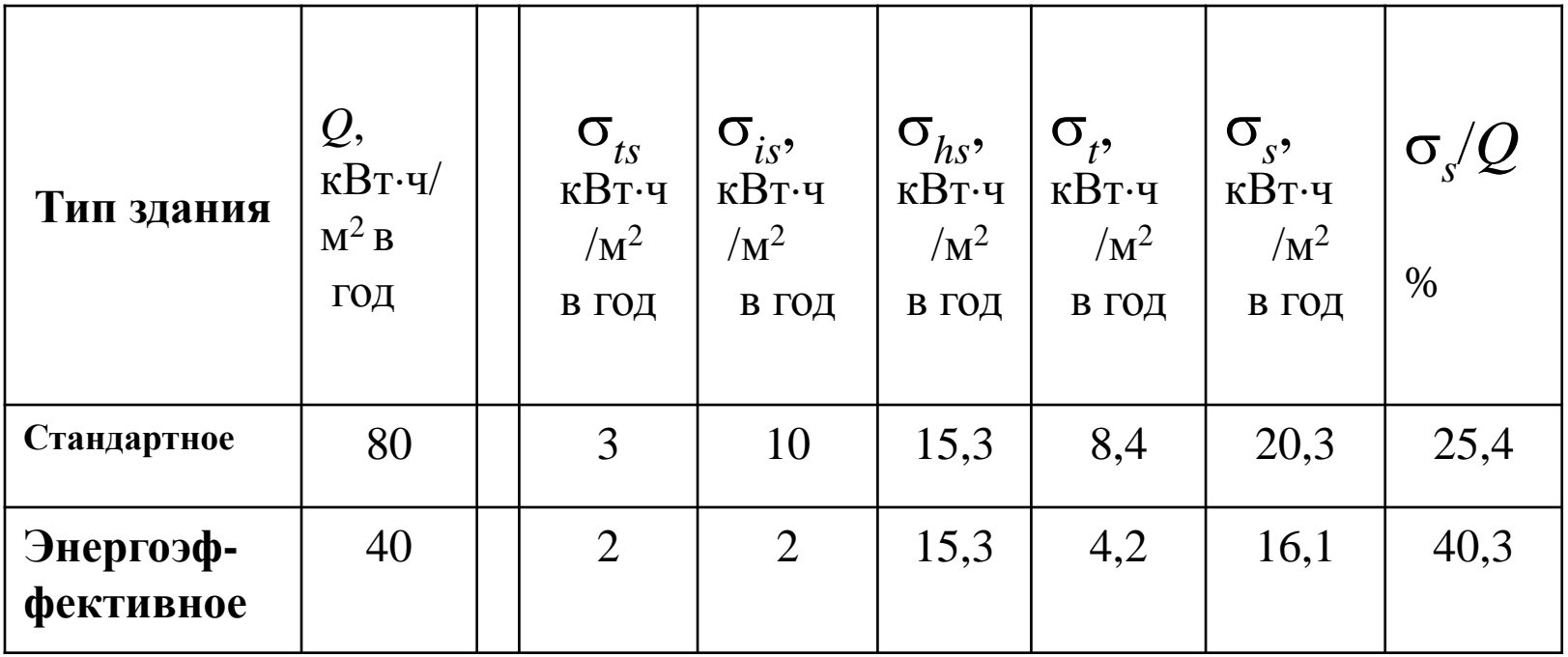

# Динамика заселенности энергоэффективного здания

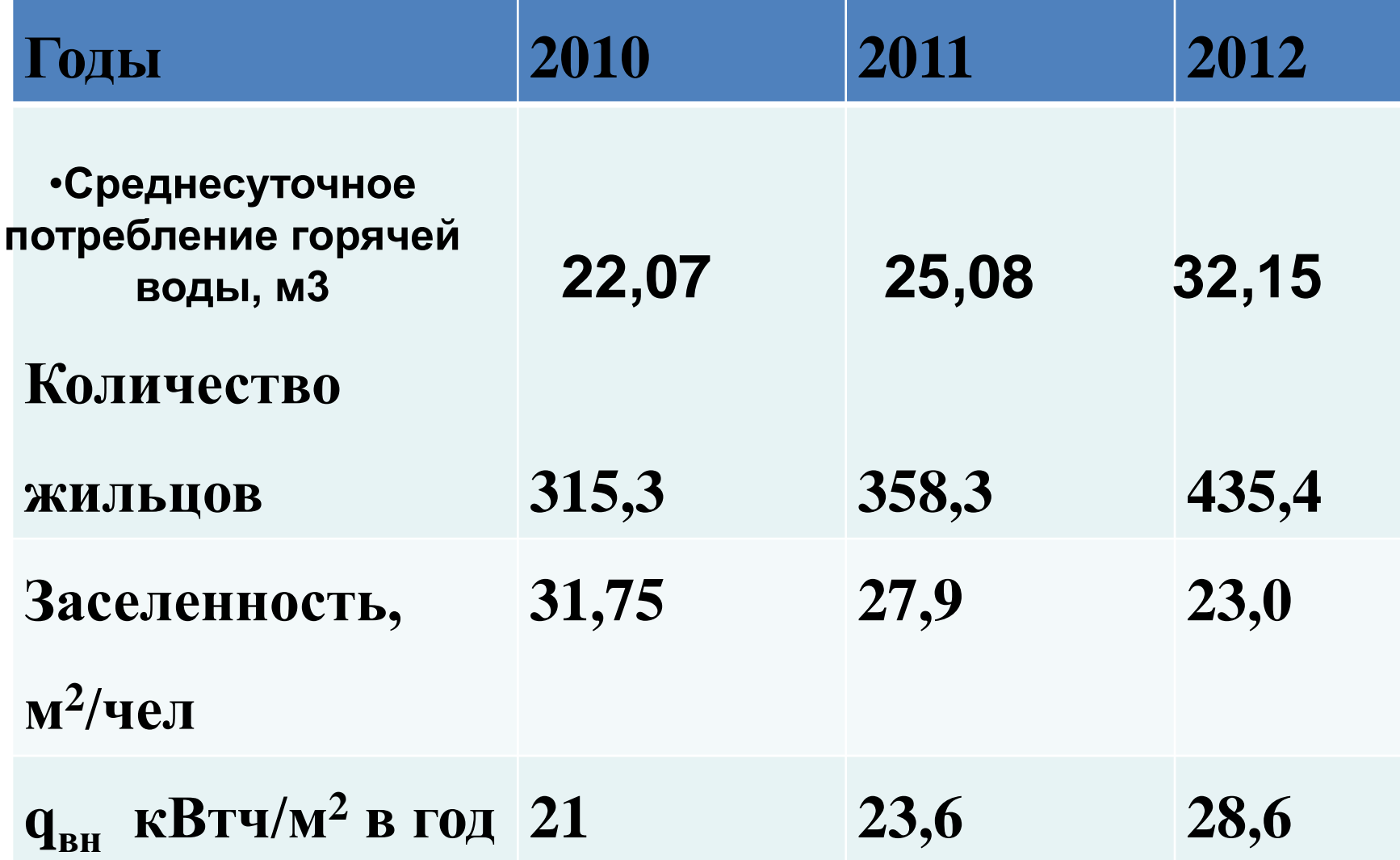

### **Теплоэнергетические характеристики здания в отопительных сезонах 2010 –11 гг. и 11-12 гг**.

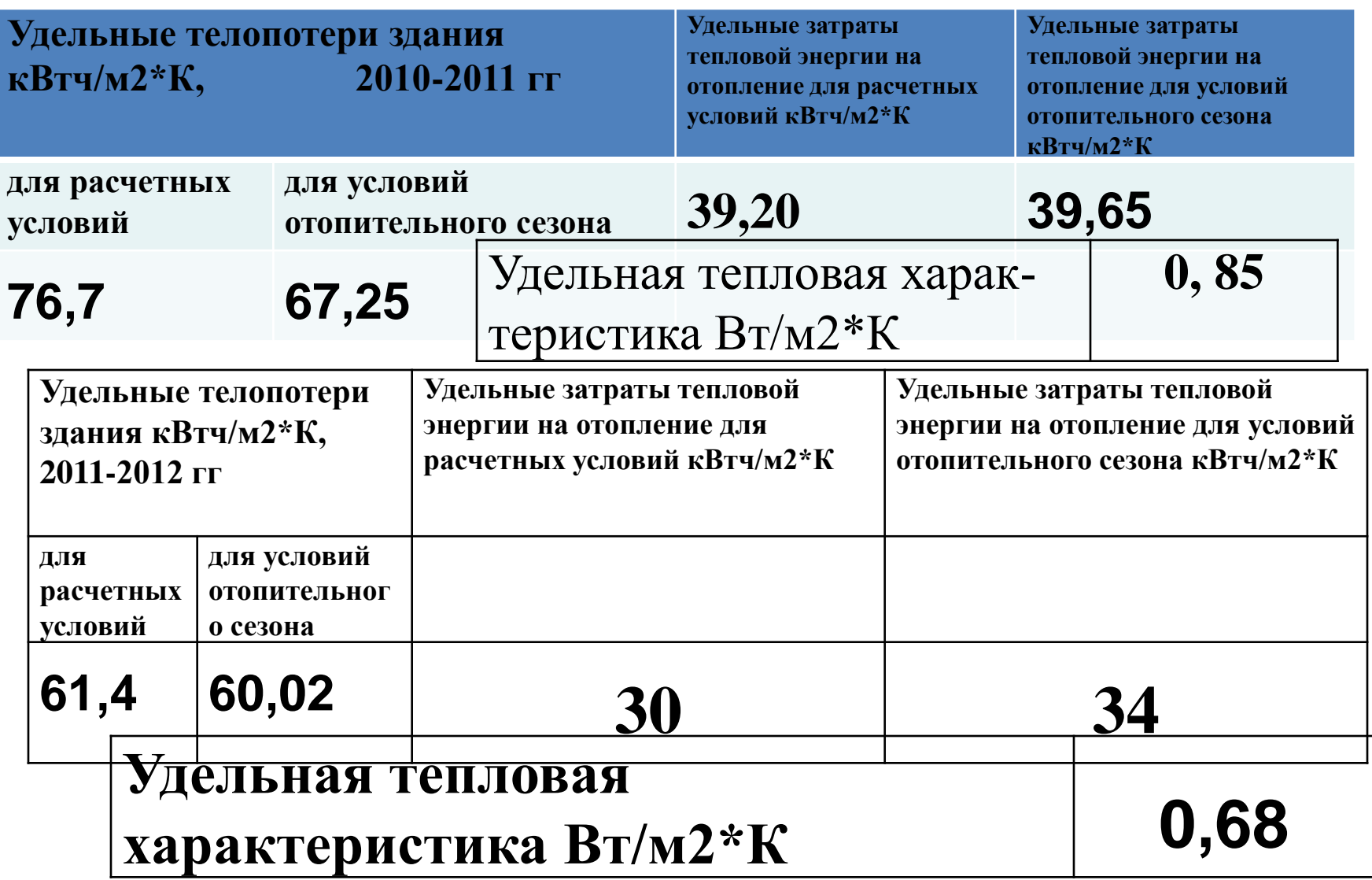

## **Неоднородные теплопотери**

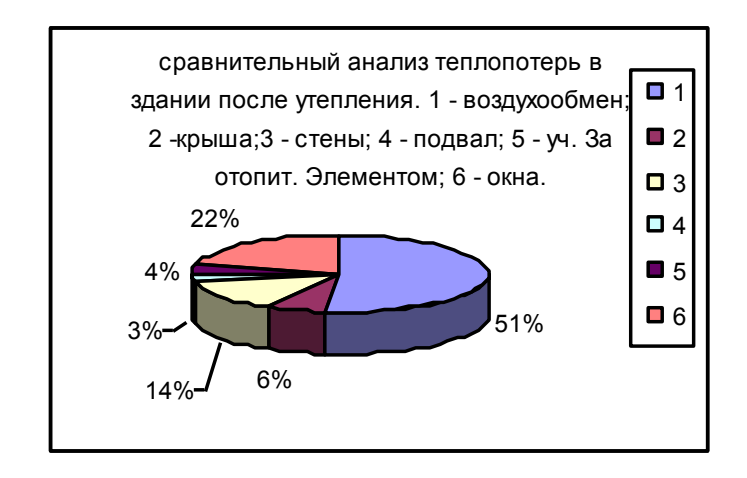

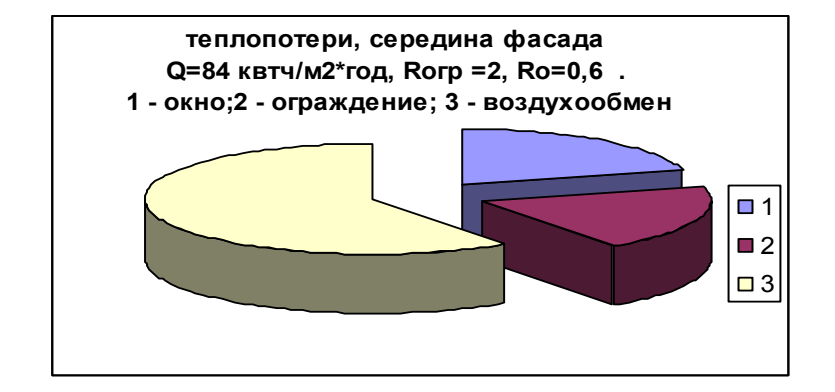

**Распределение теплопотерь в энергоэффективном здании 1 ограждения; 2 - окна; 3 воздухообмен.**

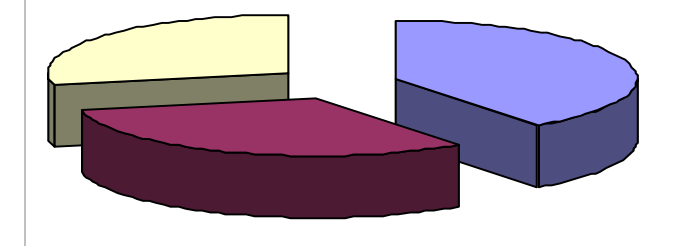

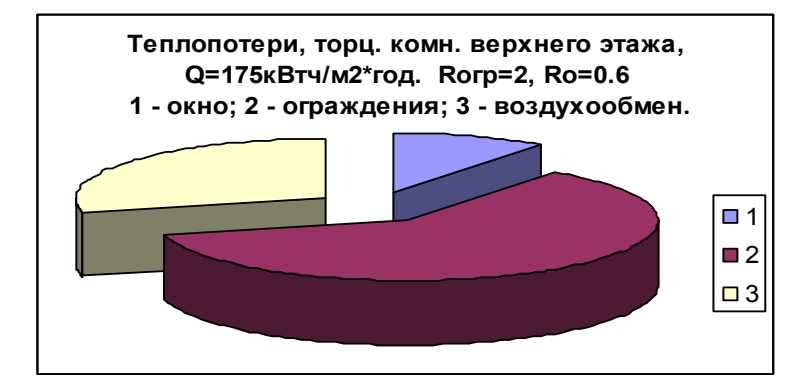

# • Благодарю за внимание!

• Данилевский Л.Н. Первый заместитель директора

Государственное предприятие «Институт НИПТИС им.Атаева С.С.», г. Минск тел. +375172673171 EMAIL: leonik@tut.by